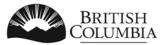

Ministry of Transportation and Infrastructure

# **VIP Online**

**User Guide** 

- Online Licensing/Certification
- Al Verification of Inspection Reports

## Version 1.0.0

### **Table of Contents**

| Introduction - VIP Online                                             | 4  |
|-----------------------------------------------------------------------|----|
| Purpose of this Guide                                                 | 4  |
| Who Can Access VIP Online                                             | 4  |
| Getting Started – Obtaining a BCeID                                   | 5  |
| Facilities - Getting a Business BCeID                                 | 5  |
| Authorized Inspectors - Getting a Personal BCeID                      | 6  |
| Accessing VIP Online                                                  | 7  |
| Common Features                                                       | 12 |
| Completing a Licencing Application                                    | 12 |
| Searching for Inspections - Enter Search Criteria                     | 12 |
| Search for Inspection - View Search Results                           | 13 |
| Renew Facility Application                                            | 14 |
| Start an Application                                                  | 14 |
| Introduction and Instructions Screen                                  | 14 |
| Identify Facility and Facility Information                            | 15 |
| Directors and Officers / Partners / Directors, Board Members etc List | 17 |
| Facility Mailing and Contact Information                              | 19 |
| Facility Manager / Operator                                           | 20 |
| Licence Authorizations                                                | 22 |
| Associated Authorized Inspectors                                      | 24 |
| Supporting Documents                                                  | 25 |
| Declaration                                                           | 26 |
| Submit Application – Pay Online or Manually                           | 28 |
| Application Submitted screen                                          | 30 |
| New Facility Application                                              | 31 |
| Start an Application                                                  | 31 |
| Introduction and Instructions                                         | 31 |
| Start - Identify Facility Type                                        | 32 |
| Business and Facility Information                                     |    |
| Directors and Officers / Partners / Directors, Board Members Summary  | 35 |
| Facility Mailing and Contact Information                              | 36 |

|   | Facility Manager / Operator                                                                                                    | 36                                                       |
|---|----------------------------------------------------------------------------------------------------|----------------------------------------------------------|
|   | Request Licence Authorizations                                                                                                    | 38                                                       |
|   | Associated Authorized Inspectors                                                                                                    | 39                                                       |
|   | Supporting Documents                                                                                                    | 39                                                       |
|   | Declaration                                                                                                    | 40                                                       |
|   | Submit Application – Pay Online or Manually                                                                                                    | 42                                                       |
|   | Application Submitted screen                                                                                                    | 43                                                       |
| R | enew Authorized Inspector Application                                                                                                    | 44                                                       |
|   | Start an Application                                                                                                    | 44                                                       |
|   | Introduction and Instructions Screen                                                                                                    | 45                                                       |
|   | Start Renewal                                                                                                    | 46                                                       |
|   | Verify Inspector Qualifications and Endorsements                                                                                                    | 48                                                       |
|   | Verify Facility Associations                                                                                                    | 49                                                       |
|   | Supporting Documents                                                                                                    | 51                                                       |
|   | Declaration                                                                                                    | 51                                                       |
|   |                                                                                                    |                                                          |
|   | Submit Application – Pay Online or Manually                                                                                                    | 52                                                       |
|   | Submit Application – Pay Online or Manually<br>Application Submitted screen                                                                                                    |                                                          |
| N |                                                                                                    | 55                                                       |
| N | Application Submitted screen                                                                                                    | 55<br>56                                                 |
| N | Application Submitted screen                                                                                                    | 55<br>56<br>56                                           |
| N | Application Submitted screen<br>lew Authorized Inspector Application<br>Start an Application                                                                                                    | 55<br>56<br>56<br>56                                     |
| N | Application Submitted screen<br>lew Authorized Inspector Application<br>Start an Application<br>Introduction and Instructions Screen                                                                                                    | 55<br>56<br>56<br>56<br>57                               |
| N | Application Submitted screen<br>lew Authorized Inspector Application<br>Start an Application<br>Introduction and Instructions Screen<br>Identify Inspector and Contact Information                                                                                                    | 55<br>56<br>56<br>56<br>57<br>59                         |
| N | Application Submitted screen<br>lew Authorized Inspector Application<br>Start an Application<br>Introduction and Instructions Screen<br>Identify Inspector and Contact Information<br>Inspector Certifications                                                                                                    | 55<br>56<br>56<br>56<br>57<br>59<br>60                   |
| N | Application Submitted screen<br>lew Authorized Inspector Application<br>Start an Application<br>Introduction and Instructions Screen<br>Identify Inspector and Contact Information<br>Inspector Certifications<br>Course Results Information                                                                        | 55<br>56<br>56<br>56<br>57<br>59<br>60<br>61             |
| N | Application Submitted screen<br>lew Authorized Inspector Application<br>Start an Application<br>Introduction and Instructions Screen<br>Identify Inspector and Contact Information<br>Inspector Certifications<br>Course Results Information<br>Supporting Documents                                                | 55<br>56<br>56<br>57<br>59<br>60<br>61<br>62             |
|   | Application Submitted screen<br>lew Authorized Inspector Application<br>Start an Application                                                                                                    | 55<br>56<br>56<br>57<br>59<br>60<br>61<br>62<br>63       |
|   | Application Submitted screen<br>lew Authorized Inspector Application<br>Start an Application<br>Introduction and Instructions Screen<br>Identify Inspector and Contact Information<br>Inspector Certifications<br>Course Results Information<br>Supporting Documents<br>Declaration<br>Application Submitted screen | 55<br>56<br>56<br>57<br>59<br>60<br>61<br>63<br>64       |
|   | Application Submitted screen<br>lew Authorized Inspector Application<br>Start an Application                                                                                                    | 55<br>56<br>56<br>57<br>59<br>60<br>61<br>63<br>64<br>64 |

# **Introduction - VIP Online**

The VIP Online System is a public-facing web-based application available to authorized users who have a business BCeID (Facilities and Training Institutions) or personal BCeID (Authorized Inspectors) to:

- submit and search for inspection reports
- submit online licensing applications
- search for and verify inspection reports (Als only)

VIP Online is designed to allow for future IT upgrades for program participants including online Decal ordering and decal inventory management.

**IMPORTANT:** Users must not use the backspace button or the internet browser's 'Back' arrow at anytime once logged in to the system. <u>These actions will cause the user to be taken out of the system</u>, <u>all data will be lost</u>, and the user will need to log in again and start the application from the beginning. This function is embedded in the browser and is not an issue with VIP Online, but rather with browser design.

## **Purpose of this Guide**

This guide is for use by designated facilities, authorized inspectors and training institutions. It describes how to access and use the VIP Online System including finding information and submit licensing and certification applications online to CVSE.

The following functions are included in this guide:

- How to log on to VIP Online
- eForm submitting and searching for inspection reports
- Submitting Authorized Inspector new and renewal license applications
- Submitting Designated Facility new and renewal licence applications
- Online and Manual payments for applications filled-out online
- Authorized Inspectors validating their submitted inspection reports

## Who Can Access VIP Online

To access and use the VIP Online application, the user must have a valid BCeID.

- Facilities require a Business BCeID and all individual users at the facility need a secondary Business BCeID assigned to them that is owned by the business.
- Authorized Inspectors require a Personal BCeID in their name. This is in addition to any secondary Business BCeID that may be assigned to them from each facility where they work.

# **Getting Started – Obtaining a BCeID**

To use the VIP Online application, the user must have a valid BCeID.

### Facilities - Getting a Business BCeID

- 1. Access the BCeID web page at www.bceid.ca
- 2. Click on the 'Register' button at bottom right.
- 3. Click 'Register for a Business BCeID' button on the right (do not register for a Personal BCeID).

| Welcome to BCeID       BCeID         Secure access to online government services         Many government services are now available online. A BCeID account provides secure electronic access to these services.         Learn More         Convenience         Access many Online Services with a single BCeID account.         Learn More | BCCID       Registration         Types of BCeID Accounts       There are three types of BCeID accounts. Choose the type you wish to register for and click on the corresponding button to begin.         Business BCeID       I want to access services in a business capacity. My personal, business or organization's identity must be verified.         I want to access services in a business capacity. My personal, business or organization's identity must be verified.       Register for a Business BCeID |
|----------------------------------------------------------------------------------------------------|----------------------------------------------------------------------------------------------------|
| Security<br>The BCeID Program protects you against<br>unauthorized access to your information.<br>Learn More                                                                                                    | Personal BCeID I want to access services for my personal use. My identity must be verified. Register for a Personal BCeID                                                                                                    |
| Privacy<br>The BCeID Program respects the privacy of your<br>information according to the B.C. government's<br>privacy policies.<br>See our privacy policy for details.                                                                                                    | Learn More Basic BCeID I want to access services that do not require identity verification. Register for a Basic BCeID                                                                                                    |
| → Begin your BCelD registration Register                                                                                                    | Learn More                                                                                                    |

- 4. Follow the online instructions for registering for a Business BCeID.
  - a. **TIP:** In the 'Getting Started' screen, in the list under 'Select an Online Service', users need to scroll to the bottom of the list and select 'VIP E-FORM Inspection, CVSE (VIP)" beside Transportation and Infrastructure.
  - b. **TIP:** Once the VIP online service is selected, user clicks on 'Register to Get This BCeID Account'.
- 5. Only an authorized representative of the business organization can register. After online registration is complete, Depending on the business type and information provided, the process will be completed either: online; in person, at a BCeID Point of Service; using an activation code mailed to the verified address; or with the assistance of a BCeID Registration Analyst.
  - a. **TIP:** To find the closest Point of Service location, click on the 'Point of Service Location' link on the left or at bottom of the BCeID web pages.

### **Authorized Inspectors - Getting a Personal BCeID**

- 1. Access the BCeID web page at <u>www.bceid.ca</u>
- 2. Click on the 'Register' button at bottom right.
- 3. Click 'Register for a Personal BCeID' button on the right (do not register for a Business BCeID).

| Welcome to BCeID BCeID                                                                                                    | BCeID Registration                                                                                                    |
|----------------------------------------------------------------------------------------------------|----------------------------------------------------------------------------------------------------|
| Secure access to online government services<br>Many government services are now available online. A BCeID<br>account provides secure electronic access to these services.<br>Learn More | Types of BCeID Accounts<br>There are three types of BCeID accounts. Choose the type you wish to register for and click on the<br>corresponding button to begin. |
| Convenience<br>Access many Online Services with a single<br>BCeID account.<br>Learn More                                                                                                | Business BCeID         I want to access services in a business capacity. My personal, business or organization's identity must be verified.         Learn More  |
| Security<br>The BCeID Program protects you against<br>unauthorized access to your information.<br>Learn More                                                                            | Personal BCeID I want to access services for my personal use. My identity must be verified. Register for a Personal BCeID                                       |
| Privacy<br>The BCeID Program respects the privacy of your<br>information according to the B.C. government's<br>privacy policies.<br>See our privacy policy for details                  | Learn More  Basic BCeID  I want to access services that do not require identity verification.  Register for a Basic BCeID                                       |
| Begin your BCeID registration     Register                                                                                                    | Learn More                                                                                                    |

- 4. Follow the online instructions for registering for a Personal BCeID.
- 5. After online registration is complete, the AI must present identity documents in person at a Point of Service location within 60 days to verify his/her identity and finish registration. Two (2) pieces of ID will be needed and must be the same ID as indicated during the online process. For example, a valid BC Driver's Licence with a photograph taken within the last 5 years and a Birth Certificate.
  - a. **TIP:** To find the closest Point of Service location, click on the 'Point of Service Location' link on the left or at bottom of the BCeID web pages.

# **Accessing VIP Online**

To access the VIP Online system a BCeID must first be obtained. Then, follow these steps:

- Go to <u>www.cvse.ca</u>
- Click on 'Vehicle Inspections and Standards'
- Click on the red button:

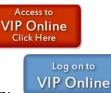

- Click the blue button to log in:
- 1. When prompted for login information, user enters BCeID and password.
  - a. Business BCeID Used by facility employees and authorized users only
    - i. Submit Inspection Reports via eForm
    - ii. Search for Inspections conducted at the facility
    - iii. Submit application to renew facility licence
    - iv. Submit application for a new facility licence
    - **NOTE:** Do not log in with Business BCeID to Verify Inspections.

#### b. Personal BCeID - Used by Authorized Inspectors only

- i. Search for inspections conducted by the Authorized Inspector
- ii. Verify inspections conducted by the Authorized Inspector
- iii. Submit application to renew Authorized Inspector licence

**NOTE:** Do not lig in with Personal BCeID to Submit Inspection Reports.

- 2. First-time log-in with a new Business BCeID:
  - a. Once the Business BCeID and password are entered, the system will automatically check with BCeID to ensure the entered info is correct.
  - b. If correct, user will be able to access the VIP Online Home Page
  - c. If incorrect, user will be alerted and prompted to contact BCeID to correct any errors.
- 3. First-time login by AIs with a new Personal BCeID:
  - a. Once the Al's Personal BCeID and password are entered, the system will prompt the AI to identify themselves to ensure the correct person is logging in. Driver's licence

and Inspector Number will be requested. The system will then check that the name, inspector number and DL all match.

- b. If these match, the user will be able to access the VIP Online Home Page.
- c. Is these do not match, the user will be alerted and prompted to try again in case data was mis-entered, or to contact BCeID to correct any errors.
- 4. User has previously logged in with either a Business or Personal BCeID:
  - a. User enters their Business or Personal BCeID (depending on the activities they are seeking to perform).
  - b. Once verified by system, user is taken to the VIP Online Home Page.

**NOTE:** Options available on the VIP Online Home Page will differ depending on whether a facility or AI user is logged in.

- 5. Left hand side of page options available to all users
  - a. "Transportation and Infrastructure" link takes user to the main web page for the Ministry of Transportation and Infrastructure.
  - b. "Vehicle Inspection Program Online Home" link takes user back to the VIP Online Homepage from any page within the system. Eg. If user is in eForm submitting an Inspection Report and received a renewal notice pop-up, they can click this link to get back to the VIP Online Homepage and then click the 'Renew Licence' link.

User Guides Section:

- c. VIP Online User Guide a reference guide for Authorized Inspectors, Facility users, and Training Institutions to navigate and use the VIP Online system.
- d. VIP eForm User Guide a reference guide for Authorized Inspectors, Facility users, and Training Institutions to navigate and use the VIP eForm component of the VIP Online system to submit and search for inspection reports.

Useful Links Section:

- e. "Facility FAQs" link Provides answers to frequently asked questions for Facilityrelated use of VIP Online including Licensing and renewals.
- f. "AI FAQs Certification" link Provides answers to frequently asked questions from Authorized Inspectors regarding certificate renewals and personal BCeIDs.
- g. "AI FAQs Verification of Inspection Reports" link Provides answers to frequently asked questions from Authorized Inspectors regarding Verification and Searching for Inspection Reports.
- h. "eForm FAQs" Provides answers to frequently asked questions related to submitting and searching for Inspection Reports through VIP eForm.
- i. "Compatibility and Supported Systems" link Describes the types and versions of software or applications recommended for use when accessing VIP Online because these are the versions tested for compatibility and thereby supported by VIP.

- j. "VIP Online Known Issues" link Describes any issues that may be associated with the VIP Online system, including known bugs or unintended system behaviour and known work-arounds.
- 6. Facility users may see options including:
  - a. Submit Inspection Reports
  - b. Search for Inspections conducted at the facility
  - c. Submit application to renew facility licence
  - d. Submit application for a new facility licence

**NOTE:** If the business does not yet have at least on licenced facility, then the only available option will be (d) until a facility is licenced.

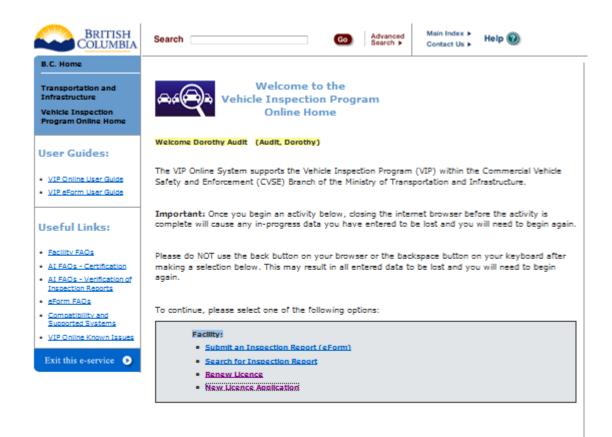

For assistance:

Email: <u>Vehicle.Inspections@oov.bc.ca</u> Phone (CVSE): 1-250-952-0577 (8:30am-4:30pm, Mon. to Frl.) Phone (Enquiry BC): 1-800-663-7867 (ask for CVSE)

- 7. Authorized Inspector users may see options including:
  - a. Search for inspections conducted by the Authorized Inspector
  - b. Verify inspections conducted by the Authorized Inspector
  - c. Submit application to renew Authorized Inspector licence

**NOTE:** Since AIs cannot submit a new application, this option is never available for Personal BCeID login. Only Training Institutions that log in with a Business BCeID can submit New AI Applications.

| BRITISH<br>COLUMBIA                                                                                         | Search Go Advanced Search + Gontact Us + Help @                                                                                                    |
|----------------------------------------------------------------------------------------------------|----------------------------------------------------------------------------------------------------|
| B.C. Home                                                                                                   |                                                                                                    |
| Transportation and<br>Infrastructure<br>Vehicle Inspection<br>Program Online Home                           | Welcome to the<br>Vehicle Inspection Program<br>Online Home                                                                                                    |
| User Guides:                                                                                                | Welcome BCeID User: TRCIKY TAYLOR HALL TAYLOR                                                                                                    |
| <u>VIP Online User Guide</u> <u>VIP eForm User Guide</u>                                                    | The VIP Online System supports the Vehicle Inspection Program (VIP) within the<br>Commercial Vehicle Safety and Enforcement (CVSE) Branch of the Ministry of Transportation<br>and Infrastructure.                |
| Useful Links:<br>• Escility FAQs                                                                            | Important: Once you begin an activity below, closing the internet browser before the activity<br>is complete will cause any in-progress data you have entered to be lost and you will need to<br>begin again.     |
| <u>AL FAQs - Certification</u> <u>AL FAQs - Verification of</u> <u>Inspection Reports</u> <u>eForm FAQs</u> | Please do NOT use the back button on your browser or the backspace button on your<br>keyboard after making a selection below. This may result in all entered data to be lost and<br>you will need to begin again. |
| <u>Compatibility and</u><br><u>Supported Systems</u> <u>VIP Online Known Issues</u>                         | To continue, please select one of the following options:                                                                                                    |
| Exit this e-service 🕥                                                                                       | Authorized Inspector:                                                                                                    |
|                                                                                                    | Verify Inspections                                                                                                    |
|                                                                                                    | AI Inspection Search     Renew Certificate                                                                                                    |

- 8. Training Institution users will see the option to:
  - a. Submit application for a new Authorized Inspector licence

**NOTE:** If the Training Institution also has at least one licenced facility, the user will also see the options available to Facility users.

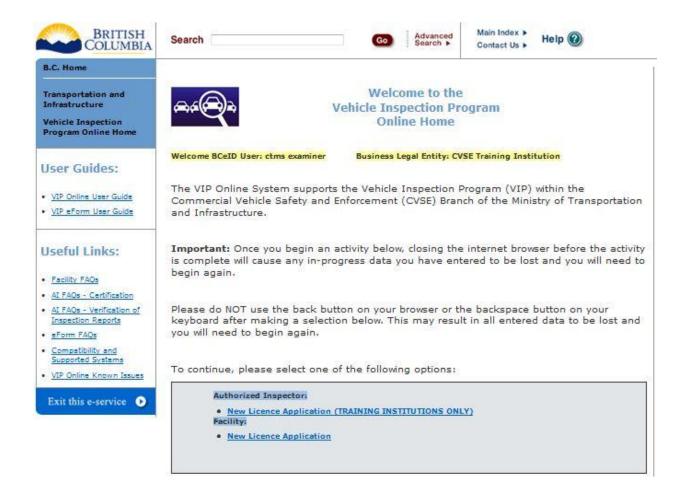

# **Common Features**

Many of the features within the VIP Online screens function in similar ways. This section provides an overview of those features which are common to most screens.

### **Completing a Licencing Application**

- 1. Once an activity option is selected (eg. Submit a Facility Renewal application) the left hand menu displays the progress of the activity and indicates remaining progress until the activity is complete.
- 2. To start any application (new or renew), users must read the Introduction and Instructions and:
  - **IACCEPT** Click the 'I Accept' button to indicate acceptance of all instructions and rules and proceed with the application or renewal.
  - **IDO NOT ACCEPT** Click the 'I Do Not Accept' button if user does not agreed to all instructions and rules; the application or renewal cannot be accessed or completed.
- 3. Within all licence applications:
  - Continue allows the user to proceed to the next screen.
  - Previous allows user to return to the previous screen. Entered data will not be lost
  - Cancel allows user to cancel out of the activity at any time. User will be prompted to confirm that this is the desired action. Any entered data will be lost.
  - Edit/Update allows user to edit or provide updates to information about their renewal to ensure CVSE's records are up to date and their renewal can be approved.

#### **Searching for Inspections - Enter Search Criteria**

- 1. On Search screens, all fields can be used for entering search criteria except those that are greyed out depending on circumstances.
- 2. Search criteria fields with drop-down lists or radio buttons default to 'All'. The user can select other values to limit the search by clicking on the down arrows or selecting the appropriate radio button.
- 3. The hover help icon indicates that additional information is available by placing the mouse pointer over the icon.
- 4. Wildcard searches are available on specific fields. The wildcard (%) can be used at the beginning and/or end of a string of alphanumeric characters. For example:
  - Garage% returns all results that begin with Garage
  - %Garage% returns all results that contain Garage
  - %Garage returns all results that end with Garage

- 5. Validation rules are active on some fields and will prompt the user, when leaving the field, if the search criteria entered does not match the validation rules.
- 6. When a date field is selected, the date can be entered manually in YYYY-MMM-DD format or by selecting the date using the calendar.
- 7. The search can be performed by either clicking the Search button or the <Enter> key.
- 8. Use the Reset button to clear the search criteria fields and results list.

#### **Search for Inspection - View Search Results**

- 1. The total number of records returned from the search appears in red at the top left of the search results list.
- 2. Each screen displays a default number of records per page. This can be changed by selecting a default number from the drop-down menu at the bottom of the list.
- 3. The left and right arrows on either side of the page number allow the user to navigate between pages of results. The page can also be changed by typing in the page number desired, followed by the <Enter> key.
- 4. Columns can be sorted by clicking on the column heading. Click once to sort in ascending order and a second time to sort in descending order. All results found will be sorted even if not displayed on the current page.
- 5. If search results are displayed on the screen, and the previous search criteria have already been modified, sorting the results will also complete a new search matching the new criteria.
- 6. The column width can be adjusted by hovering over a column edge until an arrow appears and then clicking and dragging. There is a minimum column width for each column.
- 7. To view an individual Inspection Report, click on the PDF 🚺 icon.

# **Renew Facility Application**

- All applications MUST be filled out online.
- Blank application forms are no longer available to be printed and filled out by hand.
- If users wish to mail their applications and payment, the application must <u>first be filled out</u> <u>online</u>, then the completed application can be printed and mailed.
- All applications are available from the VIP Online Homepage after login with a business BCeID.

#### **Start an Application**

 Click the link "Renew Licence" on the VIP Online Homepage (see section "Accessing VIP Online" above).

#### **Introduction and Instructions Screen**

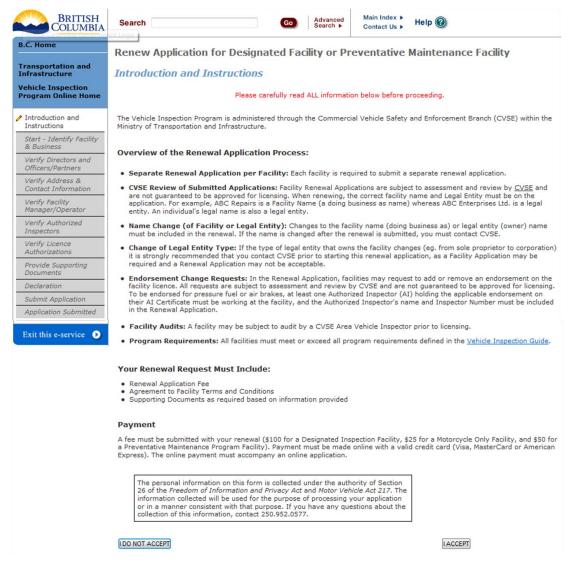

- 1. Carefully read the content on this screen to ensure all instructions and rules are understood.
- 2. Click the **IACCEPT** button to indicate acceptance of all instructions and rules and proceed with the application or renewal.
- 3. Click the **IDO NOT ACCEPT** button to if all instructions and rules are not agreed to; the renewal cannot be accessed or completed and user will be returned to the VIP Online Homepage.

#### Identify Facility and Facility Information

| BRITISH<br>COLUMBIA                                                                  | Search                         | Go       | Advanced<br>Search ► | Main Index ►<br>Contact Us ► | Help 🔞               |
|--------------------------------------------------------------------------------------|--------------------------------|----------|----------------------|------------------------------|----------------------|
| B.C. Home                                                                            | Renewal Application for Design | ated Fa  | cility or Pr         | eventative N                 | laintenance Facility |
| Transportation and<br>Infrastructure                                                 | Start Renewal                  |          |                      |                              |                      |
| Vehicle Inspection<br>Program Online Home                                            |                                |          |                      |                              |                      |
| Introduction and<br>Instructions                                                     | Facility to be Renewed: *      |          | - choose facil       | ity                          | -                    |
| Start - Identify Facility &<br>Business<br>Verify Directors and<br>Officers/Partners | Previous                       | Continue |                      |                              | Cance                |

1. Select the facility to be renewed from the drop-down list.

| ransportation and<br>nfrastructure                                          | Start Renewal                                                                                           |                                                                   |
|-----------------------------------------------------------------------------|----------------------------------------------------------------------------------------------------|-------------------------------------------------------------------|
| /ehicle Inspection<br>Program Online Home                                   | Welcome PM FACILITY #04                                                                                 |                                                                   |
| Introduction and<br>Instructions<br>Start - Identify Facility<br>& Business | Facility to be Renewed: *                                                                               | PM FACILITY #04 - P0309                                           |
| Verify Directors and<br>Officers/Partners                                   | Corporation - Owner Business Information                                                                | (Edit Information                                                 |
| Verify Address &<br>Contact Information                                     | PLEASE NOTE: Changes in the legal entity may requir                                                     | e the submission of a New Facility application.                   |
| Verify Facility<br>Manager/Operator                                         | If any changes are made to the legal entity that owns 250-952-0577 before proceeding with your renewal. | the facility, it is recommended that you contact the VIP office a |
| Verify Authorized<br>Inspectors                                             |                                                                                                    |                                                                   |
| Verify Licence<br>Authorizations                                            | Legal Organization Name:<br>BC Incorporation Number                                                     | Audit Carriers Inc 1234567                                        |
| Provide Supporting<br>Documents                                             | Business Number (Issued by CRA)                                                                         | 123456789                                                         |
| Declaration                                                                 | National Safety Code (NSC) Number                                                                       | 212001893                                                         |
| Submit Application                                                          | Facility Name (Doing Business As)                                                                       | PM FACILITY #04                                                   |
| Application Submitted                                                       | Number of bays at the facility<br>Reason if number of bays has changed                                  | o                                                                 |

- 2. Owner Business Information currently on record with CVSE will be presented.
- 3. If all information provided is correct and complete, click 'Continue'.
- 4. If any information requires updates, click the "Edit" button.

| egal Organization Nam   | ne                        | Audit        | Carriers Inc |
|-------------------------|---------------------------|--------------|--------------|
| s this organization inc | orporated in BC? *        | () Ye        | s 🔘 No       |
| 3C Incorporation Numb   | er: 🞯                     | BC1234567    |              |
| Business Number 🞯       | 123456789                 | NSC Number 🙆 | 212001893    |
| Facility Name 🞯         | PM FACILITY #04           |              |              |
| Number of Bays at Faci  | lity                      | 0            |              |
| Reason for Change in N  | umber of Bays at Facility | [            | ]            |

**NOTE:** The number of bays at the facility MUST be provided. If this value is 0 or not displayed, user must click 'Edit' and provide this information in order to proceed to next page.

**NOTE:** The type of legal entity cannot be changed on this screen. To change the legal entity the user must contact CVSE.

5. Non-PM facilities will receive a notice to provide their ICBC Garage Policy. Once user has carefully read the notice, click ok to continue.

| rom webpage                                                                                                    |
|----------------------------------------------------------------------------------------------------|
| Please note: a copy of the ICBC Garage Policy indicating this facility is<br>currently insured by ICBC must be provided with this application. The<br>policy must: |
| <ol> <li>Be in the same name as the legal entity, Audit Carriers Inc, which has<br/>been indicated as the owner, and.</li> </ol>                                   |
| 2) Clearly indicate the physical location of this new facility.                                                                                                    |
| OK Cancel                                                                                                    |
|                                                                                                    |

#### **Directors and Officers / Partners / Directors, Board Members etc List**

- 1. The title of this screen will change slightly depending on the type of legal entity.
- 2. Any individuals currently on record with CVSE will be presented.
- 3. If all information provided is correct and complete, click 'Continue'.

| B.C. Home                                 | Renewal Application            | n for Designated Facility                                                        | or Preventative M  | aintenance Facility |  |  |
|-------------------------------------------|--------------------------------|----------------------------------------------------------------------------------|--------------------|---------------------|--|--|
| Transportation and<br>Infrastructure      | Verify Directors and Officers  |                                                                                  |                    |                     |  |  |
| Vehicle Inspection<br>Program Online Home |                                | d Officer information below. To update<br>lividual button. To remove an individe |                    |                     |  |  |
| Introduction and<br>Instructions          | All Directors and Officers mus | st be listed.                                                                    |                    |                     |  |  |
| Start - Identify Facility<br>& Business   | Name                           | Driver's Licence<br>Number                                                       | Jurisdiction       |                     |  |  |
| Verify Directors and                      | Owen King                      |                                                                                  | null               | View/Edit Remove    |  |  |
| Officers/Partners                         | Zack Allmighty                 |                                                                                  | ON                 | View/Edit Remove    |  |  |
| Verify Address &<br>Contact Information   | Bella Milner                   |                                                                                  | NS                 | View/Edil Remove    |  |  |
| Verify Facility<br>Manager/Operator       | Elizabeth Deveau               |                                                                                  | NS                 | View/Edit (Remove   |  |  |
| Verify Authorized                         | David Zethof                   |                                                                                  | NT                 | View/Edit Remove    |  |  |
| Inspectors                                | Garnet Zethof                  |                                                                                  | NT                 | View/Edit Remove    |  |  |
| Verify Licence<br>Authorizations          |                                |                                                                                  |                    |                     |  |  |
| Provide Supporting<br>Documents           |                                | Add a                                                                            | Director or Office |                     |  |  |
| Declaration                               |                                |                                                                                  |                    |                     |  |  |
| Submit Application                        |                                | PM0011001 00111 001010000                                                        |                    | (m                  |  |  |
| Application Submitted                     | Previous                       | List Complete - Continue                                                         |                    | Cance               |  |  |

- 4. Click on the 'Add a Director' button to add individuals to the list.
- 5. All individuals with legal and signing authority for the legal entity must be listed.

| Add a Director or Officer                              |                                              |                       |
|--------------------------------------------------------|----------------------------------------------|-----------------------|
| <ul> <li>Please provide each director or of</li> </ul> | ficer's full legal name as it appears on the | ir Driver's Licence.  |
| Surname *                                              | Driver's Licence Number                      | []                    |
| Given Name 1 *                                         | Driver's Licence Jurisdiction                | choose jurisdiction 💌 |
| Given Name 2                                           |                                              |                       |
| Add to Director/Officer Lis                            |                                              | Cance                 |
|                                                        |                                              |                       |

6. If information requires updates, click the "Edit" button. Information that can be edited is limited to the individual's name. Enter updates and click 'Save'.

**NOTE:** to update other information, CVSE must be contacted and additional documentation may be required.

| /iew/Edit Director or Off | icer                                      |                                   |
|---------------------------|-------------------------------------------|-----------------------------------|
| Please provide each dire  | ctor or officer's full legal name as it a | ppears on their Driver's Licence. |
| Surname *                 | Milner                                    |                                   |
| Given Name 1 *            | Bella                                     |                                   |
| Given Name 2              |                                           |                                   |
|                           |                                           |                                   |
|                           |                                           |                                   |
| Save Director/Officer     |                                           | Cance                             |
|                           |                                           |                                   |
|                           |                                           |                                   |

 If a Director/Officer is no longer associated with the business, that individual must be removed. Click the 'Remove' button, provide a Work End Date, and click 'OK'. End Date must be as accurate as possible. If unsure of the day, enter the first day of the month.

| AAn individual must be remove<br>organization.<br>To remove <b>Owen King</b> , , pleas | d from the list if he or she is | s no longer associated   | with the  |
|----------------------------------------------------------------------------------------|---------------------------------|--------------------------|-----------|
| To remove <b>Owen King</b> , , pleas                                                   |                                 |                          |           |
| the organization.                                                                      | e provide the End Date of th    | nis individual's associa | tion with |
| End Date * (Y                                                                          | YYY-MMM-DD)                     |                          |           |

8. For businesses that are extra-provincial or fall into the type of 'Other', a notarized or otherwise legal document listing all directors, officers, board members etc. must also be provided to CVSE.

### **Facility Mailing and Contact Information**

- 1. Address and contact information currently on record with CVSE will be presented.
- 2. If all information provided is correct and complete, click 'Continue'.

| B.C. Home                                 | Renewal Application for Desi                  | gnated Facility or Preventat             | ive Maintenanc           | e Facility      |
|-------------------------------------------|-----------------------------------------------|------------------------------------------|--------------------------|-----------------|
| Transportation and<br>Infrastructure      | Verify Address and Contact 1                  | Information                              |                          |                 |
| Vehicle Inspection<br>Program Online Home | Please review the facility address and contac | ct information below and make changes by | clicking on the applicab | le Edit button. |
| Introduction and<br>Instructions          | Facility Number: S10090 Expires: 2            | 013-Nov-30 Facility Name: Capitol        | City Carriers            |                 |
| Start - Identify Facility<br>& Business   | Facility Physical Address                     |                                          |                          |                 |
| Verify Directors and<br>Officers/Partners | 5000 Western SQ<br>Baker BC v7v6v5            |                                          |                          |                 |
| Verify Address &<br>Contact Information   | Mailing Address                               | Edit Address                             |                          |                 |
| Verify Facility<br>Manager/Operator       | 2000 Eastern WD<br>PO BOX 200A                |                                          |                          |                 |
| Verify Authorized<br>Inspectors           | Nanaimo BC v8v9v7                             |                                          |                          |                 |
| Verify Licence<br>Authorizations          | Facility Contact Information                  | Edit Contact Information                 |                          |                 |
| Provide Supporting<br>Documents           | Email Address                                 | someemail@address.ca                     |                          |                 |
| Declaration                               | Telephone Number                              | (555) 444-3323 ×3                        | Home                     | (Default        |
| Submit Application                        | Telephone Number                              | (555) 777-9989 ×9                        | Business                 |                 |
| Application Submitted                     | Fax Number                                    |                                          |                          |                 |
| Exit this e-service 📀                     |                                               |                                          |                          |                 |
|                                           | Previous (Information Cor                     | rrect - Continue                         |                          | Cance           |

- 3. Physical address cannot be edited online. If updates are required, user must contact CVSE.
- 4. To update the Mailing address, click the "Edit Address" button.

|               | Organization that owns 1 | the Facility     |                               |                     |
|---------------|--------------------------|------------------|-------------------------------|---------------------|
| Apt/Suite     |                          |                  |                               |                     |
| Street Number | 2000                     | Street Name      | Eastern                       | ]                   |
| Street Type   | Wood                     | Street Direction | - choose street direction - 💌 |                     |
| ov/State *    | British Columbia         | City *           | Nanaimo                       | •                   |
| Postal Code * | v8v9v7                   |                  |                               |                     |
| P. O. Box     | 200A                     | Postal Station   | Comp                          |                     |
| Site          |                          | RR/SS            | General                       | Delivery 🔘 Yes 💿 No |
|               |                          |                  |                               |                     |

- 5. To update email, telephone or fax information, click the "Edit Contact Information" button.
- 6. An email address and at least one phone number must be provided in order to continue.

| Email Address *    | someema | ail@addre | ess.c | а    |   |   |        |            |         |              |
|--------------------|---------|-----------|-------|------|---|---|--------|------------|---------|--------------|
| Telephone Number * | ( 555   | ) 444     |       | 3323 | x | 3 | Type * | Home 💌     | Oefau   | lt Telephone |
| Telephone Number   | ( 555   | ) 777     | ]=    | 9989 | × | 9 | Туре   | Business 💌 | 🔘 Defau | lt Telephone |
| Fax Number         | (       | )         | ]=    |      |   |   |        |            |         |              |

#### **Facility Manager / Operator**

1. The Manager / Operator currently on record with CVSE will be presented.

| B.C. Home                                                  | Renewal Application for      | Designated Facility or Prev                | entative Maintenance Facility                             |
|------------------------------------------------------------|------------------------------|--------------------------------------------|-----------------------------------------------------------|
| Transportation and<br>Infrastructure<br>Vehicle Inspection | Verify Facility Manager/     | Operator                                   | ,                                                         |
| Program Online Home                                        |                              | urrent Facility Manager, click the View/Ed | it button.<br>Inter information regarding the new Manager |
| Introduction and<br>Instructions                           | Facility Number: S10090 Expi | _                                          | Capitol City Carriers                                     |
| Start - Identify Facility<br>& Business                    | 2                            |                                            |                                                           |
| Verify Directors and<br>Officers/Partners                  | Name                         | Start Date at Facility                     |                                                           |
| Verify Address &<br>Contact Information                    | Carmendene Carry Carlise     | 2013-Oct-27                                | View/Edi) End Association                                 |
| Verify Facility<br>Manager/Operator                        |                              |                                            |                                                           |
| Verify Authorized<br>Inspectors                            |                              | Add New Manager                            |                                                           |
| Verify Licence<br>Authorizations                           |                              |                                            |                                                           |
| Provide Supporting<br>Documents                            | Previous                     | ion Correct - Continue                     | (Cance)                                                   |
| Dealauskies                                                |                              | 22.25                                      | 100 000                                                   |

2. Click "Add a Manager" if no manager is listed as a manager must be indicated in order to continue to the next screen.

| Surname *                                                    | Driver's Licence Number                                           |                       |
|--------------------------------------------------------------|-------------------------------------------------------------------|-----------------------|
| Given Name 1 *                                               | Jurisdiction                                                      | choose jurisdiction 💌 |
|                                                              |                                                                   | (YYYY-MMM-DD)         |
|                                                              | Start Date at Facility *<br>Manager/Operator been a manager, dire |                       |
| Is or has the above Facility                                 |                                                                   |                       |
| Is or has the above Facility<br>designated facility in BC? * |                                                                   |                       |

3. If the manager has worked at other facilities, this information must be provided by indicating 'Yes" to the question beginning "Is or has this individual been....?"

| Surname *                            | Drive             | r's Licence Num  | ber            |                     |       |
|--------------------------------------|-------------------|------------------|----------------|---------------------|-------|
| Given Name 1 *                       | Juriso            | liction          | ch             | oose jurisdiction 💌 |       |
| Given Name 2                         | Start             | Date at Facility | •              | (YYYY-MM            | M-DD) |
| f <b>Yes</b> , please fully complete | the following:    |                  |                |                     |       |
| Facility Name *                      | Facility Number * | Title/Role *     | Start Date * 🔞 | End Date 🞯          |       |
|                                      |                   | choose title 💌   | (YYYY-MMM-DD)  | (YYYY-MMM-DD)       |       |
| Facility 1                           |                   |                  |                |                     |       |

- 4. Click "End Association" if the listed manager no longer works at the facility. The last day of work must be provided.
- 5. A new manager must then be added using the 'Add a Manager' button as described above.

| 10000 Evaluate 2012-Man-20 Eacility N                                           | ana: Casital City Carrier                                                            |
|---------------------------------------------------------------------------------|--------------------------------------------------------------------------------------|
| Remove Current Facility Manager,                                                | /Operator                                                                            |
| To remove Carmendene Carry Carlise<br>this individuals association with the org | as the current Facility Manager/Operator, please provide the End Date of ganization. |
| End Date at Facility *                                                          | (YYYY-MMM-DD)                                                                        |
|                                                                                 | Save Cance                                                                           |

6. Click "Reinstate Association" if the displayed manager was end-dated in error.

| Verify Facility Manag                                                                                  | er/Operator                 |                     |                                                   |             |
|----------------------------------------------------------------------------------------------------|-----------------------------|---------------------|---------------------------------------------------|-------------|
| Please review the Facility Mana<br>To update information regarding<br>If the facility has a new Manage | the current Facility Manage | er, click the View/ | Edit button.<br>o enter information regarding the | new Manager |
| Facility Number: \$10090                                                                               | Expires: 2013-Nov-30        | Facility Name       | : Capitol City Carriers                           |             |
| Name                                                                                                   | Start Date                  | at Facility         | End Date at Facility                              |             |
| Carmendene Carry Carlise                                                                               | 2013-Oct-2                  | .7                  | 2013-Oct-29                                       | Reinstate   |
|                                                                                                    |                             |                     |                                                   |             |

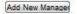

7. When all information is correct, click "Continue" to proceed to the next screen.

#### **Licence Authorizations**

- 1. Licence Authorization information currently on record with CVSE will be presented.
- 2. If all information provided is correct and complete, click 'Continue'.

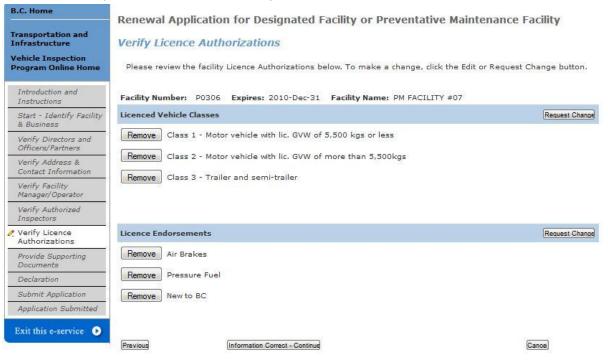

- 3. To request a change, click the "Request Change" button beside the appropriate section.
  - a. Then click the 'Add' button beside the applicable Vehicle Class or Endorsement .

**IMPORTANT:** Adding a Vehicle Class or Endorsement does not guarantee it will be approved. This is a request only and is subject to full review by CVSE.

**IMPORTANT:** PM Facilities will not have 'Class 6' or 'Rebuilt from Salvage' options.

|                                                                                                    | orsement to the facility licence, at least one Authorized Inspector<br>his facility with the requested endorsement on their Inspector                                                                                                    |
|----------------------------------------------------------------------------------------------------|----------------------------------------------------------------------------------------------------|
|                                                                                                    | dd a new endorsement is subject to review and assessment by<br>ot guaranteed to be added. An audit may be required.                                                                                                    |
| Add                                                                                                    | Diesel Emissions (Opacity)                                                                                                    |
| Add                                                                                                    | New to BC                                                                                                    |
|                                                                                                    | Close                                                                                                    |
|                                                                                                    |                                                                                                    |
|                                                                                                    |                                                                                                    |
|                                                                                                    |                                                                                                    |
|                                                                                                    |                                                                                                    |
|                                                                                                    |                                                                                                    |
|                                                                                                    |                                                                                                    |
| Request Chan                                                                                                    | ge to Licenced Vehicle Classes                                                                                                    |
| To add a Vehici<br>licenced to insp<br>from the facility                                                           | ge to Licenced Vehicle Classes<br>le Class, at least one Inspector must work at this facility who is<br>ect the requested vehicle class. A vehicle class must be removed<br>/ licence if there is no longer an Authorized Inspector working at<br>is authorized for that vehicle class.                                                                                                    |
| To add a Vehici<br>licenced to insp<br>from the facility<br>the facility who<br>A request to ag                    | -<br>le Class, at least one Inspector must work at this facility who is<br>ect the requested vehicle class. A vehicle class must be removed<br>/ licence if there is no longer an Authorized Inspector working at                                                                                                    |
| To add a Vehici<br>licenced to insp<br>from the facility<br>the facility who<br>A request to ag                    | le Class, at least one Inspector must work at this facility who is<br>vect the requested vehicle class. A vehicle class must be removed<br>r licence if there is no longer an Authorized Inspector working at<br>is authorized for that vehicle class.<br>Id a new vehicle class is subject to review and assessment by CVSE                                                                   |
| To add a Vehic<br>licenced to insp<br>from the facility<br>the facility who<br>A request to ad<br>and is not guar  | le Class, at least one Inspector must work at this facility who is<br>vect the requested vehicle class. A vehicle class must be removed<br>r licence if there is no longer an Authorized Inspector working at<br>is authorized for that vehicle class.<br>Id a new vehicle class is subject to review and assessment by CVSE<br>anteed to be added. An audit may be required.                  |
| To add a Vehici<br>licenced to insp<br>from the facility<br>the facility who<br>A request to ag<br>and is not guar | le Class, at least one Inspector must work at this facility who is<br>vect the requested vehicle class. A vehicle class must be removed<br>/ licence if there is no longer an Authorized Inspector working at<br>is authorized for that vehicle class.<br>Id a new vehicle class is subject to review and assessment by CVSE<br>anteed to be added. An audit may be required.<br>Class 4 - Bus |

4. To request removal of an authorization click the 'Remove' button.

### **Associated Authorized Inspectors**

- 1. Any associated AIs currently on record with CVSE will be presented.
- 2. If all information provided is correct and complete, click 'Continue'.

|                                                                                                    | Renewal Applicat                                           | tion for Designa                               | ated Facility                                           | or Prev           | entative M                                                  | laintenance Fa                                       | cility                                                               |
|----------------------------------------------------------------------------------------------------|------------------------------------------------------------|------------------------------------------------|---------------------------------------------------------|-------------------|-------------------------------------------------------------|------------------------------------------------------|----------------------------------------------------------------------|
| Transportation and<br>Infrastructure                                                                                                    | Verify Authorized                                          |                                                |                                                         |                   |                                                             |                                                      | anair.                                                               |
| Vehicle Inspection<br>Program Online Home                                                                                                    | Our records indicate the service to this facility          | at the following Autho                         | orized Inspecto                                         | rs are empl       | oyed, on cont                                               | ract or otherwise prov                               | vide inspectio                                                       |
| Introduction and<br>Instructions                                                                                                    | Please review the infor<br>add another inspector,          | click Add an Authoriz                          | ed Inspector b                                          | utton. To re      |                                                             |                                                      |                                                                      |
| Start - Identify Facility<br>& Business                                                                                                    | associated with this fac                                   | ized Inspectors work                           |                                                         |                   | the Inspectors                                              | ; by clicking on the 'A                              | dd an                                                                |
| Verify Directors and<br>Officers/Partners                                                                                                    | Authorized Inspector' b<br>- If an Authorized Ins          |                                                | for your facility,                                      | please End        | the Association                                             | on by providing the \                                | Nork End                                                             |
| Verify Address &                                                                                                    | Date.                                                      |                                                |                                                         |                   |                                                             |                                                      |                                                                      |
| Contact Information                                                                                                    |                                                            |                                                |                                                         |                   |                                                             |                                                      |                                                                      |
|                                                                                                    | Facility Number: P03                                       | 06 Expires: 2010-0                             | Dec-31 Facilit                                          | <b>y Name:</b> Pl | 1000 NO. 1000                                               |                                                      |                                                                      |
| Contact Information<br>Verify Facility                                                                                                    | Facility Number: P03                                       | 06 Expires: 2010-1<br>Inspector Number         |                                                         |                   | M FACILITY #0<br>Yes, this AI<br>works for<br>this facility | No, this AI<br>has never worked                      |                                                                      |
| Contact Information<br>Verify Facility<br>Manager/Operator<br>Verify Authorized                                                                                                    |                                                            |                                                |                                                         |                   | Yes, this AI<br>works for                                   | No, this AI<br>has never worked                      | End Associatio                                                       |
| Contact Information<br>Verify Facility<br>Manager/Operator<br>Verify Authorized<br>Inspectors<br>Verify Licence<br>Authorizations<br>Provide Supporting                             | Name                                                       | Inspector Number                               | Start Date                                              |                   | Yes, this AI<br>works for<br>this facility                  | No, this AI<br>has never worked                      |                                                                      |
| Contact Information<br>Verify Facility<br>Manager/Operator<br>Verify Authorized<br>Inspectors<br>Verify Licence<br>Authorizations                                                   | Name<br>JAMES BOND                                         | Inspector Number                               | Start Date                                              |                   | Yes, this AI<br>works for<br>this facility                  | No, this AI<br>has never worked<br>for this facility | End Associatio                                                       |
| Contact Information<br>Verify Facility<br>Manager/Operator<br>Verify Authorized<br>Inspectors<br>Verify Licence<br>Authorizations<br>Provide Supporting<br>Documents                | Name<br>JAMES BOND<br>BILLY BELLINGHAM                     | Inspector Number<br>100007<br>P00100<br>M00004 | <b>Start Date</b><br>2007-Apr-07<br>2006-Mar-06         |                   | Yes, this AI<br>works for<br>this facility                  | No, this AI<br>has never worked<br>for this facility | End Associatio<br>End Associatio<br>End Associatio<br>End Associatio |
| Contact Information<br>Verify Facility<br>Manager/Operator<br>Verify Authorized<br>Inspectors<br>Verify Licence<br>Authorizations<br>Provide Supporting<br>Documents<br>Declaration | Name<br>JAMES BOND<br>BILLY BELLINGHAM<br>MARY SMITH-JONES | Inspector Number<br>100007<br>P00100<br>M00004 | Start Date<br>2007-Apr-07<br>2006-Mar-06<br>2005-Feb-05 |                   | Yes, this AI<br>works for<br>this facility                  | No, this AI<br>has never worked<br>for this facility | End Associatio                                                       |

3. To add an AI to the list, click "Add an Individual" and complete the required information.

| Surname * | Given Name 1 * | Given Name 2 | Inspector<br>Number * | Work Start<br>Date *<br>(YYYY-MMM-<br>DD) |
|-----------|----------------|--------------|-----------------------|-------------------------------------------|
|-----------|----------------|--------------|-----------------------|-------------------------------------------|

4. To remove an AI who no longer works at the facility, click 'Remove from List' and provide the last day of work at the facility.

| An Authorized In<br>at, conducting in |         |  | or she is no longer v<br>Facility: | vorking   |
|---------------------------------------|---------|--|------------------------------------|-----------|
| o remove BILL)<br>his individual's a  |         |  | ease provide the En                | d Date of |
| End Date *                            | <u></u> |  |                                    |           |
|                                       |         |  |                                    | 32        |

#### **Supporting Documents**

- 1. Based on information provided in previous screens, the system will present a list of the supporting documents that must be provided with the renewal.
- 2. For some PM facility renewals, this page may not display because no supporting documents are

| Transportation and<br>Infrastructure        | Supporting Documenta                                                  | tion                 |          |             |           |                                                                     |
|---------------------------------------------|-----------------------------------------------------------------------|----------------------|----------|-------------|-----------|---------------------------------------------------------------------|
| Vehicle Inspection<br>Program Online Home   | A copy of the following documen<br>email or electronically. Please er |                      |          |             |           | Please indicate whether copies will be provided by fa:<br>facility. |
| Introduction and<br>Instructions            | For the following Supporting Do                                       | cumente pleace i     | ndicata  | whathart    | thay will | be provided by fax, mail or electronically.                         |
| Start - Identify Facility<br>Type           | For the following supporting bo                                       | cuments, please i    | nuicate  | whether     | they will | be provided by fax, mail or electronically.                         |
| Business Information                        |                                                                       | Fax                  | or       | Mail        | or        | Electronic Attachment 🞯                                             |
| Directors/Officers/<br>Partners             | ICBC Garage Policy *                                                  | 0                    |          | 0           |           | © Browse                                                            |
| Address and Contact                         | (Please include page displa                                           | ying the Facility Ac | ldress)  |             |           |                                                                     |
| Information                                 | Current Business Licence                                              | 0                    |          | 0           |           | © Browse                                                            |
| Facility<br>Manager/Operator<br>Information |                                                                       | Please pro           | vide rea | ison if a B | Business  | Licence for this Facility is not provided to CVSE:                  |
| Add Authorized<br>Inspectors                |                                                                       |                      |          |             |           |                                                                     |
| Request Licence<br>Authorizations           | Previous                                                              | Contin               |          |             |           | Cancel                                                              |
| Provide Supporting                          | P. ASCHING                                                            | Contras              |          |             |           | (Reserve)                                                           |

- 3. User must indicate the method of document delivery to CVSE.
  - a. If Fax or Mail is selected, the documents can be sent after the application is submitted.
  - b. If Electronic Attachment is selected, the user must attach an electronic version of the indicated document in order to continue to the next page.
  - c. Certain electronic document types are not permitted, including .txt files and video.
- 4. If the Business Licence document is required, user must either indicate one of the 3 methods of delivery OR type in a reason why the document is not being provided. This is to allow for the rare cases when a municipality may not issue business licences.

#### **Declaration**

- 1. A declaration must be completed for every online application. All declaration statements must be accepted in order to continue with the application.
- 2. The Declarer must be:
  - an individual whose name will appear on the facility licence (eg. Sole Proprietor) OR
  - by a person who has signing authority for the company OR
  - by the facility manager who has been given signing authority to submit the application.

| B.C. Home                                 | Renewal Application for Designated Facility or Preventative Maintenance Facility                                                                                                    |
|-------------------------------------------|----------------------------------------------------------------------------------------------------|
| ransportation and<br>infrastructure       | Declaration                                                                                                    |
| ehicle Inspection<br>Program Online Home  | THIS DECLARATION APPLIES TO ALL APPLICANTS                                                                                                    |
| Introduction and<br>Instructions          | This declaration is made in support of an application by Audit Carriers Inc to the Province of British Columbia for<br>designation as an inspection facility.                                                                                                    |
| Start - Identify Facility<br>& Business   | This application must be submitted by the individual whose name will appear on the facility licence OR by a person wh<br>has signing authority for this company <sup>(1)</sup> OR by the facility manger who has been given authority <sup>(2)</sup> to submit the<br>application. A copy of the authorization letter must be provided to the VIP office. |
| Verify Directors and<br>Officers/Partners | application. A copy of the authorization letter must be provided to the VIP office.<br>The individual submitting this form must complete the following declaration.                                                                                                    |
| Verify Address &<br>Contact Information   | Please identify the Declarer: * Pick from the list - choose individual                                                                                                    |
| Verify Facility<br>Manager/Operator       |                                                                                                    |
| Verify Authorized<br>Inspectors           | Declaration                                                                                                    |
| Verify Licence<br>Authorizations          | I confirm and accept direct legal responsibility for all vehicle inspections and vehicle inspection practices<br>conducted at my Designated Inspection Facility.                                                                                                    |
| Provide Supporting<br>Documents           | I will ensure that all inspections performed by Authorized inspectors are in compliance with the Vehicle                                                                                                    |
| Declaration<br>Submit Application         | Inspection Manual Standards (Safety and Repair) Regulation, Motor Vehicle Act, Motor Vehicle Act<br>Regulations and applicable standards. I acknowledge that any regulatory violations, improper vehicle<br>inspections and /or safety concerns relating to inspection practices are unacceptable and can result in                                       |
| Application Submitted                     | suspension or cancellation of my facility licence.                                                                                                    |
| Exit this e-service 📀                     | 3 I confirm, accept and understand the duties and responsibilities defined in the Motor Vehicle Act Regulation<br>(MVAR) Division 25 regarding requirements as a Designated Inspection Facility Operator.                                                                                                    |
|                                           | 4 I confirm that I will have direct knowledge of all new and existing policies and procedures as defined by the Vehicle Inspection Program and as amended from time to time.                                                                                                    |
|                                           | 5 I declare that the statements and information above contained in, attached to and submitted with this application are true and correct.                                                                                                    |
|                                           | 6 I understand that all information is subject to verification and that any false or misleading representations<br>may result in rejection, deferral or cancellation of my facility application.                                                                                                    |
|                                           | By proceeding to pay and submit this renewal application, the above indicated Declarer takes responsibility for the information provided in this renewal application and understands that this renewal application must undergo a full review by CVSE and that submission of this application does not guarantee a facility licence will be renewed.      |
|                                           | IMPORTANT: Please ensure all information in this application is complete and correct before proceeding. By clicking the "Confirm and Continue" button you cannot make changes to your application beyond this point.                                                                                                    |

Previous

Confirm and Continue

Cancel

- 3. To select the Declarer from the drop down list, and provide an email and telephone (required).
  - a. IMPORTANT: If the Declarer does not have legal signing authority for the company, then an authorized declarer letter must be provided from the company. It may be provided by fax, mail or as an electronic attachment on the application.

#### Declaration

#### THIS DECLARATION APPLIES TO ALL APPLICANTS

This declaration is made in support of an application by Audit Carriers Inc to the Province of British Columbia for designation as an inspection facility.

This application must be submitted by the individual whose name will appear on the facility licence OR by a person who has signing authority for this company (OR by the facility manger who has been given authority to submit the application. A copy of the authorization letter must be provided to the VIP office.

The individual submitting this form must complete the following declaration.

Please identify the Declarer: \*

Pick from the list Robbie St. Patrick

| Surname *         |         |               | St. Par | trick  | 1     |    |        |                    |                   |
|-------------------|---------|---------------|---------|--------|-------|----|--------|--------------------|-------------------|
| Given Name 1 *    |         |               | Robbie  | 6      |       |    |        |                    |                   |
| Given Name 2      |         |               | [       |        |       |    |        |                    |                   |
| Email Address *   |         |               |         |        |       | 20 |        |                    |                   |
| Telephone Number  | r *     |               | (       | )      | _)•[_ | x  | ]      |                    | Type * Business 💌 |
| Required Authoriz | ation L | etter will be | submit  | ted by | *     |    |        |                    |                   |
| © Fax             | or      | 🔘 Mail        | or      | Ø      |       |    | Browse | ) (select only one | )                 |

### Submit Application - Pay Online or Manually

1. There are 2 options: Pay and Submit Online, OR Print and Submit Manually.

**IMPORTANT:** Manual Payments (not submitted online) may result in a longer application processing time.

- 2. To pay with a credit card online through the secure online payment system, click the Pay and Submit Online button. Application will be submitted automatically once payment is complete.
- 3. To pay manually (with a cheque or money order) click 'Print and Submit Manually' to be taken to the final screen from which the application can be printed then mailed in with payment.

| Transportation and<br>Infrastructure        | Please note that manual payments (not submitted online) may result i                                                                                                    | n longer application processing |
|---------------------------------------------|----------------------------------------------------------------------------------------------------|---------------------------------|
| Vehicle Inspection<br>Program Online Home   | Submit Application Online                                                                                                    |                                 |
| Introduction and<br>Instructions            | To complete the application and make payment of \$200.00,<br>please proceed to pay and submit your application online.                                                                                      |                                 |
| Start - Identify Facility<br>Type           | You will receive an email with a printable .pdf file of the application<br>and payment receipt once payment is made. If you do not receive<br>this email confirmation, please contact CVSE at 250-952-0577. | Pay and Submit Online           |
| Business Information                        | this email commation, please contact clube at 200-902-0077.                                                                                                    |                                 |
| Directors/Officers/<br>Partners             | Submit Manual Application                                                                                                    |                                 |
| Address and Contact<br>Information          | If you are unable to submit your application online, please print<br>the application and send it along with all supporting documents                                                                        |                                 |
| Facility<br>Manager/Operator<br>Information | and payment of \$200.00 to CVSE.<br>By Mail: CVSE<br>PO Box 9250 Sto Prov Govt                                                                                                    | Print and Submit Manually       |
| Add Authorized                              | Victoria, BC V8W 9J2                                                                                                    |                                 |
| Inspectors                                  | By Fax: (250) 952-0578                                                                                                    |                                 |
| Request Licence<br>Authorizations           | By Email: Vehicle.Inspections@gov.bc.ca                                                                                                    |                                 |
| Provide Supporting<br>Documents             | To protect your privacy, CVSE requests that you                                                                                                    |                                 |
| Declarations                                | DO NOT FAX OR EMAIL CREDIT CARD INFORMATION.                                                                                                    |                                 |
| Submit Application                          | If submitting your application by fax or email, please send all<br>documents without payment and then call CVSE at 250-952-0577                                                                             |                                 |
| Application Submitted                       | with your credit card information.                                                                                                    |                                 |

4. Online Payment screen 1 (enter credit card information).

| BRITISH<br>COLUMBIA<br>The Best Place on Earth Help @                                                                                       |  |
|----------------------------------------------------------------------------------------------------|--|
| Internet Payments Program                                                                                                    |  |
| Credit Card Payment                                                                                                    |  |
| Account BCEP0_Transportation_P is in test mode                                                                                              |  |
| Payment Information                                                                                                    |  |
| Invoice/Order Number: 30110410<br>Amount: \$200.00 CAD<br>Credit Card Type: VISA ↓<br>Credit Card Number:<br>Expiration Date: 01 ↓ / 2013 ↓ |  |
| Cancel Pay Nov                                                                                                    |  |

5. Online Payment screen 2 (view and print online payment receipt).

|                                                            | t Receipt                                                 |                      |  |
|------------------------------------------------------------|-----------------------------------------------------------|----------------------|--|
| Approved You h                                             | ave successfully submitted an application payment. Th     | ank-you.             |  |
| Print                                                      |                                                           |                      |  |
|                                                            | vant a copy of this credit card receipt for your records  |                      |  |
|                                                            | hed, click "CLOSE PAYMENT WINDOW" and wait t              |                      |  |
| Submitted" screen to                                       | view confirmation information about your completed        |                      |  |
| number.                                                    |                                                           |                      |  |
|                                                            |                                                           |                      |  |
| The following inform                                       | nation details the approval or decline of your credit car | transaction          |  |
|                                                            |                                                           |                      |  |
| You may want to pri                                        |                                                           |                      |  |
|                                                            |                                                           |                      |  |
|                                                            | 10/30/2013                                                |                      |  |
| You may want to pri                                        |                                                           | Purchase             |  |
| You may want to pri<br>Date:                               | 10/30/2013                                                | Purchase<br>30110410 |  |
| You may want to pri<br>Date:<br>Card Type:<br>Card Number: | 10/30/2013<br>Visa Transaction Type:                      |                      |  |

 For facilities part of the PM Program, the first facility of the calendar year to submit their renewal will be required to pay the renewal fee. All subsequent renewals within that PM Program will not need to pay.

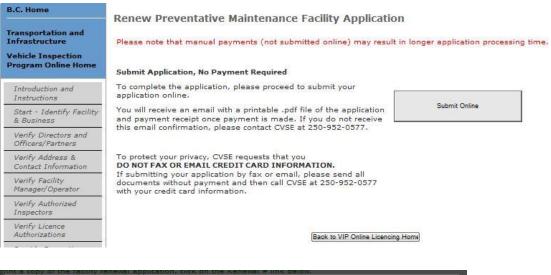

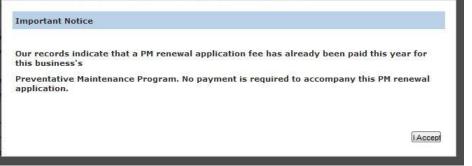

### **Application Submitted screen**

- 1. The final screen of the application confirms that the application process is complete and provides an application number to be used in all inquiries to CVSE.
- 2. Click on the link with the application number to view and print the application form that was filled out online. This needs to be submitted with payment for manual applications.
- 3. If payment was made online, a 'Receipt' link will display that can be viewed and printed.

| B.C. Home                                 | Renew Preventative Maintenance Facility Application |                                                                                                    |                                                                              |                     |                              |                           |  |
|-------------------------------------------|-----------------------------------------------------|----------------------------------------------------------------------------------------------------|------------------------------------------------------------------------------|---------------------|------------------------------|---------------------------|--|
| Transportation and<br>Infrastructure      |                                                     | lication Subn                                                                                                    |                                                                              |                     |                              |                           |  |
| Vehicle Inspection<br>Program Online Home | <ul> <li>A copy of your fa</li> </ul>               | cility renewal applicat                                                                                                    | your facility renewal a<br>ion and payment rece<br>application, click on the | ipt will be sent to | the you by e-mail.           |                           |  |
| Introduction and<br>Instructions          |                                                     |                                                                                                    | the Receipt # link bek                                                       |                     |                              |                           |  |
| Start - Identify Facility &<br>Business   | Applicant (Owner                                    | ) Name A                                                                                                    | udit Carriers Inc                                                            |                     |                              |                           |  |
| Venity Directors and<br>Officers/Partners | Facility Name                                       |                                                                                                    | M FACILITY #07                                                               |                     |                              |                           |  |
| Verify Address & Contact<br>Information   | Application Numb                                    |                                                                                                    | 013-08-30<br>013100149                                                       |                     |                              |                           |  |
| Verify Facility<br>Manager/Operator       | Payment Method :                                    | c C                                                                                                    | redit card                                                                   | Total               | \$0.00                       |                           |  |
| Verify Authorized<br>Inspectors           | View and PRINT you                                  | ir Renewal now :                                                                                                    | Renewal #: 2                                                                 | 013100149           |                              |                           |  |
| Verify Licence<br>Authorizations          | View and PRINT you                                  | and the second second sec | Receipt                                                                      | nce when contactin  | ng the VIP Program Staff. ** |                           |  |
| Provide Supporting<br>Documents           |                                                     |                                                                                                    |                                                                              |                     | •                            |                           |  |
| Declaration                               | The second second second                            | uments must be su                                                                                                    | ubmitted to CVSE:                                                            |                     |                              |                           |  |
| Submit Application                        | Docum                                               | ent Description                                                                                                    |                                                                              |                     | Indicated Deliv              | rery Method               |  |
| 🖉 Application Submitted                   | 3. Author                                           | ization Letter for Deck                                                                                                    | 601051                                                                       |                     | Mail                         |                           |  |
| Exit this e-service 🕑                     |                                                     |                                                                                                    |                                                                              |                     | 1100                         |                           |  |
|                                           | How to Contact CVSE                                 | Υ.                                                                                                    |                                                                              |                     |                              |                           |  |
|                                           | CVSE Fax:                                           | (250)-952-0578                                                                                                    |                                                                              |                     | CVSE Mailing Address:        | PO Box 9250 Stn Prov Govt |  |
|                                           | CVSE Email:                                         | vehicle.inspection                                                                                                    | s@gov.bc.ca                                                                  |                     |                              | Victoria, BC V8W 9J2      |  |

Start Another Renewal

Back to VIP Online Licencing Home

Print this page

### **New Facility Application**

- All applications MUST be filled out online. •
- Blank application forms are no longer available to be printed and filled out by hand. •
- If users wish to mail their applications and payment, the application must first be filled out • online, then the completed application can be printed and mailed.
- All applications are available from the VIP Online Homepage after login with a business BCeID. •

#### **Start an Application**

1. Click the link "New Licence" on the VIP Online Homepage.

#### **Introduction and Instructions**

#### B.C. Home **New Facility Application** Transportation and Infrastructure Introduction and Instructions Vehicle Inspection Program Online Home Please carefully read ALL information below before proceeding. Introduction and The Vehicle Inspection Program is administered through the Commercial Vehicle Safety and Instructions Enforcement Branch (CVSE) within the Ministry of Transportation and Infrastructure. Start - Identify Facility Type **Overview of the Application Process** Business Information CVSE Review of Submitted Applications: New Facility Applications are subject to assessment Directors/Officers/ Partners and review by <u>CVSE</u> and are not guaranteed to be approved for licencing. When applying, the correct facility name and Legal Entity name must be on the application. For example, ABC Repairs is a Facility Name (a doing business as name) whereas ABC Enterprises is a legal entity. An individuals legal name is also a legal entity. Address and Contact Information · Pressure Fuel and Air Brake Endorsement: To be endorsed for pressure fuel or air brakes, at Facility least one Authorized Inspector holding the applicable endorsement on their AI Certificate must be working at the facility, and the Authorized Inspector's name and Inspector Number Manager/Operator Information must be included in this application. • Facility Audits: Facilities must be audited by a CVSE Area Vehicle Inspector prior to Add Authorized Inspectors licencing. • Program Requirements: All facilities must meet or exceed all program requirements defined in Request Licence Authorizations the Vehicle Inspection Guide Provide Supporting Your Application Must Include: Documents Declarations **Designated Facility** Submit Application Application Submitted Documents Exit this e-service 📀 Required by the jurisdiction)

**Preventative Maintenance**  ICBC Garage Policy (showing For vehicle types included in correct facility and legal program entity name) Business Licence (if required Trip Inspection Report Maintenance Schedule Itemized Inspection Checklist

\$150 - PM

\$200 - DIF \$50 - Motorcycle only

#### Payment

Fees

The application fee must be submitted with your application. Payment must be made online with a valid credit card (Visa, Mastercard or American Express). The online payment must accompany an online application.

The personal information on this form is collected under the authority of Section 26 of the Freedom of Information and Privacy Act and Motor Vehicle Act 217. The information collected will be used for the purpose of processing your application or in a manner consistent with that purpose. If you have any questions about the collection of this information, contact 250.952.0577.

I DO NOT ACCEPT

- 1. Carefully read the content on this screen to ensure all instructions and rules are understood.
- 2. Click the **IACCEPT** button to indicate acceptance of all instructions and rules and proceed with the application or renewal.
- 3. Click the **IDONOTACCEPT** button to if all instructions and rules are not agreed to; the renewal cannot be accessed or completed and user will be returned to the VIP Online Homepage.

#### **Start - Identify Facility Type**

- 1. Indicate the type of Facility (DIF, PM or Motorcycle Only) for the application.
- 2. Indicate the type of Legal Entity that will own the facility. If the legal entity already operates a facility in the Vehicle Inspection Program, the Legal Entity type will be pre-set and not editable

| B.C. Home                                   | New Facility Application                                                          |
|---------------------------------------------|-----------------------------------------------------------------------------------|
| Transportation and<br>Infrastructure        | Start - Identify Facility Type                                                    |
| Vehicle Inspection<br>Program Online Home   | I am applying for a(select one): *                                                |
| Introduction and<br>Instructions            | New Designated Inspection Facility                                                |
| Start - Identify Facility                   | New Motorcycle Only Facility                                                      |
| Type<br>Business Information                | New Preventative Maintenance Facility                                             |
| Directors/Officers/<br>Partners             |                                                                                   |
| Address and Contact<br>Information          | The type of business entity that owns this facility is a (select one): *          |
| Facility<br>Manager/Operator<br>Information | <ul> <li>Sole Proprietorship </li> <li>Incorporated or Limited Company</li> </ul> |
| Add Authorized<br>Inspectors                | Partnership                                                                       |
| Request Licence<br>Authorizations           | Other choose business type                                                        |
| Provide Supporting<br>Documents             |                                                                                   |
| Declarations                                |                                                                                   |
| Submit Application                          | Previous Continue Can                                                             |

3. For new PM Facility applications, the type and number of vehicles in the program must be indicated.

| B.C. Home                                   | New Facility Application                                                           |
|---------------------------------------------|------------------------------------------------------------------------------------|
| Transportation and<br>Infrastructure        | Start - Identify Facility Type                                                     |
| Vehicle Inspection<br>Program Online Home   | I am applying for a(select one); *                                                 |
| Introduction and<br>Instructions            | New Designated Inspection Facility                                                 |
| Start - Identify Facility                   | 💮 New Motorcycle Only Facility                                                     |
| Business Information                        | New Preventative Maintenance Facility                                              |
| Directors/Officers/<br>Partners             | For this facility's Preventative Maintenance Program, please provide the following |
| Address and Contact                         | 0 Number of <u>trucks/tractors</u><br>0 Number of <u>trailers</u>                  |
| Facility<br>Manager/Operator<br>Information | 0 Number of <u>buses</u> (excluding school buses)                                  |
| Add Authorized<br>Inspectors                | 0 Number of <u>taxis/limousines</u>                                                |
| Request Licence<br>Authorizations           |                                                                                    |
| Provide Supporting<br>Documents             | The type of business entity that owns this facility is a (select one): *           |
| Declarations                                | 🔵 Sole Proprietorship 🧐                                                            |
| Submit Application                          | Incorporated or Limited Company                                                    |
| Application Submitted                       | Partnership                                                                        |
| Exit this e-service 🕑                       | Other                                                                              |

Previous

Continue

Cance

#### **Business and Facility Information**

- 1. Provide the required information as indicated by the red asterisk.
- 2. If the Facility name is the same as the Legal Organization name, click the checkbox.
- 3. Once all information is provided, click 'Continue' to proceed to the next screen.

| B.C. Home                                 | New Designated Inspection Facility               | / Application                                                                                                    |
|-------------------------------------------|--------------------------------------------------|----------------------------------------------------------------------------------------------------|
| Transportation and<br>Infrastructure      | Organization Business Information                | tan distriktiven avende ander die die<br>E                                                                                      |
| Vehicle Inspection<br>Program Online Home |                                                  |                                                                                                    |
|                                           | Legal Organization Name that owns this facility: | Audit Carriers Inc                                                                                                    |
| Introduction and<br>Instructions          |                                                  | <u>Caution:</u> Stop now if you wish to open a facility under a<br>different Legal Entity than shown above. To change the Legal |
| Start - Identify Facility<br>Type         |                                                  | Entity, careel this application and log on to VIP Online with a<br>Business BCeID that belongs to the correct Legal Entity.     |
| 🖉 Business Information                    | Facility name (Doing Business As): * 🞯           | Same as name above                                                                                                    |
| Directors/Officers/<br>Partners           | Facinity name (Doing Business As).               |                                                                                                    |
| Address and Contact<br>Information        |                                                  |                                                                                                    |
| Facility                                  | Is this organization incorporated in BC? *       | 🖲 Yes 🔘 No                                                                                                    |
| Manager/Operator<br>Information           | BC Incorporation Number: * 🔞                     | BC1234567                                                                                                    |
| Add Authorized<br>Inspectors              |                                                  |                                                                                                    |
| Request Licence                           | Business Number (issued by CRA) * 🞯              | 123456789                                                                                                    |
| Authorizations                            | Number of Bays at Facility *                     | 0                                                                                                    |
| Provide Supporting<br>Documents           |                                                  |                                                                                                    |
| Declarations                              |                                                  |                                                                                                    |
| Submit Application                        |                                                  |                                                                                                    |
| Application Submitted                     | Previous                                         | ntinue Cance                                                                                                    |

**NOTE:** The number of bays at the facility MUST be provided. If this value is 0 or not displayed, user must click 'Edit' and provide this information in order to proceed to next page.

**NOTE:** The type of legal entity cannot be changed on this screen. To change the legal entity the user must contact CVSE.

#### **Directors and Officers / Partners / Directors, Board Members Summary**

- 1. The title of this screen will change slightly depending on the type of legal entity.
- 2. Any individuals currently on record with CVSE will be presented.
- 3. If all information provided is correct and complete, click 'Continue'.

| B.C. Home                                   | New Designated In                                                         | spection Facility Applica                     | tion                                 |             |        |
|---------------------------------------------|---------------------------------------------------------------------------|-----------------------------------------------|--------------------------------------|-------------|--------|
| Transportation and<br>Infrastructure        | Directors and Office                                                      | ers Summary Page                              |                                      |             |        |
| Vehicle Inspection<br>Program Online Home   | To add a Director or Officer, click<br>All Directors and Officers must be | on the Add a Director or Officer button below | w. Repeat for each additional Direct | or/Officer. |        |
| Introduction and<br>Instructions            | Name                                                                      | Driver's Licence<br>Number                    | Jurisdiction                         |             |        |
| Start - Identify Facility<br>Type           | Owen King                                                                 |                                               |                                      | View/Edit   |        |
| Business Information                        | Zack Allmighty                                                            |                                               |                                      | View/Edit   | Remove |
|                                             | Bella Milner                                                              |                                               |                                      | View/Edit   | Remove |
| Poirectors/Officers/<br>Partners            | Elizabeth Deveau                                                          |                                               |                                      | View/Edit   | Remove |
| Address and Contact<br>Information          | David Zethof                                                              |                                               |                                      | View/Edit   | Remove |
| Facility<br>Manager/Operator<br>Information | Garnet Zethof                                                             |                                               |                                      | View/Edit   | Remove |
| Add Authorized<br>Inspectors                | 2                                                                         |                                               |                                      |             |        |
| Request Licence<br>Authorizations           |                                                                           | (Add a                                        | Director or Officer                  |             |        |
| Provide Supporting<br>Documents             |                                                                           |                                               |                                      |             |        |
| Declarations                                |                                                                           |                                               |                                      |             |        |
| Submit Application                          |                                                                           |                                               |                                      |             |        |
| Application Submitted                       |                                                                           |                                               |                                      |             |        |
| Exit this e-service 🕟                       | Previous                                                                  | List Complete - Continue                      |                                      | (           | Cance  |

- 4. Click on the 'Add a Director' button to add individuals to the list.
  - **IMPORTANT:** All individuals with legal and signing authority for the legal entity must be listed.
- 5. If the individual has worked at other facilities, this information must be provided by indicating 'Yes" to the question beginning "Is or has this individual been....?" and filling out the required fields that display.

| Please provide e                               | ach director or officer' | s full legal name as it | appears on their D              | river's Licence.   |                      |
|------------------------------------------------|--------------------------|-------------------------|---------------------------------|--------------------|----------------------|
| Surname *                                      |                          | King                    |                                 |                    |                      |
| liven Name 1 *                                 |                          | Owen                    |                                 |                    |                      |
| Given Name 2                                   |                          | Albert                  |                                 |                    |                      |
|                                                |                          |                         |                                 |                    |                      |
| s or has the above                             | e individual been a mar  | iager, director, inspec | ctor, owner or oper             | ator of a designat | ed facility in BC? * |
| 🖲 Yes   ONo                                    | e individual been a man  |                         | ctor, owner or oper             | ator of a designat | ed facility in BC? * |
| Yes 🔿 No                                       |                          | н                       | ctor, owner or open             |                    | ed facility in BC? * |
| Yes 🔿 No                                       | complete the following   | н                       | Start Date * 🛞                  |                    | ed facility in BC? * |
| ∰Yes ⊙No<br>fYes, please fully<br>Facility !   | complete the following   | н                       | Start Date * 🞯<br>(YYYY-MMM-DD) | End Date 🞯         | ed facility in BC? * |
| ♥Yes ● No<br>f Yes, please fully<br>Facility 1 | complete the following   | er * Title/Role *       | Start Date * 🞯<br>(YYYY-MMM-DD) | End Date 🞯         | ed facility in BC? * |

### **Facility Mailing and Contact Information**

1. The physical and mailing address, and email and one telephone number are required.

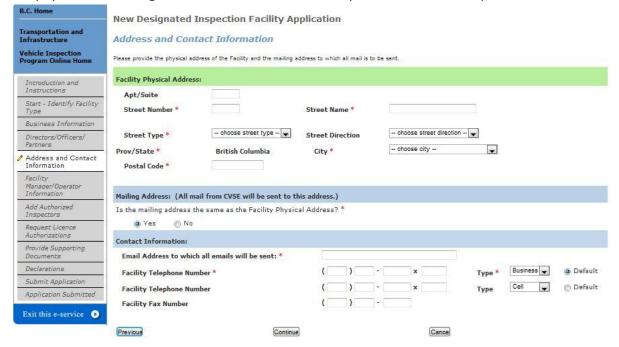

#### **Facility Manager / Operator**

- 1. The facility manager must be provided.
- 2. Either select the individual from the drop-down list or click the checkbox beside 'Enter a New Facility Manager'

| B.C. Home                                   | New Designated Inspection Facility Application             |
|---------------------------------------------|------------------------------------------------------------|
| Transportation and<br>Infrastructure        | Facility Manager/Operator Information                      |
| Vehicle Inspection<br>Program Online Home   | Please provide Facility Manager/Operator information below |
| Introduction and<br>Instructions            | Please identify the Facility Manager/Operator: *           |
| Start - Identify Facility<br>Type           | Pick from the list: - choose operator -                    |
| Business Information                        | OR                                                         |
| Directors/Officers/<br>Partners             | Enter a New Facility Manager Operator                      |
| Address and Contact<br>Information          |                                                            |
| Facility<br>Manager/Operator<br>Information | (Previous) (Cance                                          |

3. If newly added, enter the name as on their driver's licence and provide all previous facility association information if applicable.

| B.C. Home                                 | New Designated Inspection Facility Application                                                                        |
|-------------------------------------------|----------------------------------------------------------------------------------------------------|
| Transportation and<br>Infrastructure      | Facility Manager/Operator Information                                                                                 |
| Vehicle Inspection<br>Program Online Home | Please provide Facility Manager/Operator Information below                                                            |
| Introduction and<br>Instructions          | Please identify the Facility Manager/Operator: *                                                                      |
| Start - Identify Facility<br>Type         | Pick from the list: - choose operator                                                                                 |
| Business Information                      | OR                                                                                                    |
| Directors/Officers/<br>Partners           | ✓ Enter a New Facility Manager Operator                                                                               |
| Address and Contact<br>Information        | Surname * Driver's Licence Number                                                                                     |
| Facility Manager/Operator<br>Information  | Given Name 1   Driver's Licence Jurisdiction - choose Jurisdiction -                                                  |
| Add Authorized Inspectors                 | Given Name 2                                                                                                    |
| Request Licence<br>Authorizations         | Is or has the above individual been a manager, director, inspector, owner or operator of a designated facility in BC? |
| Provide Supporting<br>Documents           | 🗿 Yes 🕐 No                                                                                                    |
| Declarations                              |                                                                                                    |
| Submit Application                        | If Yes, please fully complete the following:                                                                          |
| Application Submitted                     |                                                                                                    |
| Exit this e-service 🕑                     | Facility Name * Facility Number * Title/Role * Start Date * End Date                                                  |
|                                           | Facility 1                                                                                                    |
|                                           | (Add Another Facility)                                                                                                |
|                                           |                                                                                                    |
|                                           | Previoua Continue Cance                                                                                               |

# **Request Licence Authorizations**

1. Select the vehicle classes and endorsements requested on the licence.

**IMPORTANT:** Adding a Vehicle Class or Endorsement does not guarantee it will be approved. This is a request only and is subject to full review by CVSE.

**IMPORTANT:** PM Facilities will not have 'Class 6' or 'Rebuilt from Salvage' options. Motorcycle only facilities will only have Class 6, New to BC and Rebuild from Salvage options.

| Home                                     | New Designated Inspection Facility Application                                                                                                    |
|------------------------------------------|----------------------------------------------------------------------------------------------------|
| ensportation and<br>frastructure         | Request Licence Authorizations                                                                                                    |
| ehicle Inspection<br>rogram Online Home  | Vehicle Classes and Endorsements are available based on the Facility Type selected. If an additional Vehicle Class or Endorsement is requir<br>update the Facility Type by using the Previous buttons to navigate back to the Start - Identify Facility Type screen. Your information will no |
| Introduction and<br>Instructions         | update the raciky type by using the Previous buttons to havigate back to the start - Identity raciky type screen, Your information will no                                                                                                    |
| Start - Identify Facility<br>Type        | Vehicle Classes Requested * (more than one may be requested)                                                                                                    |
| Business Information                     |                                                                                                    |
| Directors/Officers/<br>Partners          | The Facility must have at least one Authorized Inspector on staff/contract licenced for the Vehicle Class(es) requested.                                                                                                    |
| Address and Contact<br>Information       | Class 2 - Motor vehicle with licenced GVW of more than 5,500 kgs Class 3 - Trailers and Semi Trailers                                                                                                    |
| Facility Manager/Operator<br>Information | Class 3 - Haiers and Semi Haiers                                                                                                    |
| Add Authorized Inspectors                | Class 5 - School Bus                                                                                                    |
| Request Licence<br>Authorizations        | Class 6 - Motorcycles                                                                                                    |
| Provide Supporting<br>Documents          | Endorsements Requested (more than one may be requested)                                                                                                    |
| Declarations                             | The Facility must have at least one Authorized Inspector on staff/contract with the Endorsement(s) requested.                                                                                                    |
| Submit Application                       | Air Brakes                                                                                                    |
| Application Submitted                    | Pressure Fuel                                                                                                    |
| Exit this e-service 🕟                    | New to BC 🙆                                                                                                    |
|                                          | 🔟 Rebuilt from Salvage 🙆                                                                                                    |
|                                          | Diesel Emissions (Opacity)                                                                                                    |
|                                          | NOTE: CVSE may place additional restrictions on a facility licence based on review of this application.                                                                                                    |
|                                          |                                                                                                    |

Previous

Continue

Cance

# **Associated Authorized Inspectors**

- 1. All Authorized Inspectors who will be working at the facility must be listed. Enter the first Al name and inspector number into the fields provided.
- 2. Click 'Add an Authorized Inspector to List' button to create additional rows to enter information.

| B.C. Home                                                  | Add All Authori             | ized Inspec | tors                   |              |                    |                                                                             |  |
|------------------------------------------------------------|-----------------------------|-------------|------------------------|--------------|--------------------|-----------------------------------------------------------------------------|--|
| Transportation and<br>Infrastructure<br>Vehicle Inspection |                             |             |                        |              |                    | tor, click the Add Another Inspector Tr<br>d Inspector already on staff/con |  |
| Program Online Home                                        |                             | Surname *   | Given Name 1 *         | Given Name 2 | Inspector Number * |                                                                             |  |
| Introduction and<br>Instructions                           | Authorized Inspector 1      | 8           |                        |              |                    |                                                                             |  |
| Start - Identify Facility<br>Type                          |                             |             |                        |              |                    |                                                                             |  |
| Business Information                                       | Add an Authorized Inspector | r To Lis    |                        |              |                    |                                                                             |  |
| Directors/Officers/<br>Partners                            |                             |             |                        |              |                    |                                                                             |  |
| Address and Contact<br>Information                         | Previous                    | All Inspect | tors Listed - Continue |              |                    | Cance                                                                       |  |

## **Supporting Documents**

- 1. Based on information provided in previous screens, the system will present a list of the supporting documents that must be provided with the renewal.
- 2. For some PM facility renewals, this page may not display because no supporting documents are

| Transportation and<br>Infrastructure        | Supporting Documental                                                  | tion                 |          |             |          |                              |                               |
|---------------------------------------------|------------------------------------------------------------------------|----------------------|----------|-------------|----------|------------------------------|-------------------------------|
| Vehicle Inspection<br>Program Online Home   | A copy of the following document<br>email or electronically. Please er |                      |          |             |          |                              | opies will be provided by fax |
| Introduction and<br>Instructions            | For the following Supporting Do                                        | sumante plance i     | ndicata  | whathert    | hay will | he provided by fax, mail     | a alastronically              |
| Start - Identify Facility<br>Type           | For the following Supporting Do                                        | comence, prease i    | luicate  | whether     | ney wiii | be provided by tax, mail     | brelectronically.             |
| Business Information                        |                                                                        | Fax                  | or       | Mail        | or       | Electronic Attachment        | 0                             |
| Directors/Officers/<br>Partners             | ICBC Garage Policy *                                                   | 0                    |          | 0           |          | 0                            | Browse ]                      |
| Address and Contact                         | (Please include page display                                           | ving the Facility Ac | ldress)  |             |          |                              |                               |
| Information                                 | Current Business Licence                                               | 0                    |          | 0           |          | 0                            | Browse                        |
| Facility<br>Manager/Operator<br>Information |                                                                        | Please pro           | vide rea | ison if a B | lusiness | Licence for this Facility is | not provided to CVSE:         |
| Add Authorized<br>Inspectors                |                                                                        |                      |          |             |          |                              |                               |
| Request Licence<br>Authorizations           | Sec. In                                                                |                      |          |             |          | (instance)                   |                               |

- 3. User must indicate the method of document delivery to CVSE.
  - a. If Fax or Mail is selected, the documents can be sent after the application is submitted.
  - b. If Electronic Attachment is selected, the user must attach an electronic version of the indicated document in order to continue to the next page.
  - c. Certain electronic document types are not permitted, including .txt files and video.
- 4. If the Business Licence document is required, user must either indicate one of the 3 methods of delivery OR type in a reason why the document is not being provided. This is to allow for the rare cases when a municipality may not issue business licences.

#### **Declaration**

- 1. A declaration must be completed for every online application. All declaration statements must be accepted in order to continue with the application.
- 2. The Declarer must be:
  - an individual whose name will appear on the facility licence (eg. Sole Proprietor) OR
  - by a person who has signing authority for the company OR
  - by the facility manager who has been given signing authority to submit the application.

| B.C. Home                                 | Renewal Application for Designated Facility or Preventative Maintenance Facility                                                                                                    |
|-------------------------------------------|----------------------------------------------------------------------------------------------------|
| fransportation and<br>Infrastructure      | Declaration                                                                                                    |
| /ehicle Inspection<br>Program Online Home | THIS DECLARATION APPLIES TO ALL APPLICANTS                                                                                                    |
| Introduction and                          | This declaration is made in support of an application by Audit Carriers Inc to the Province of British Columbia for designation as an inspection facility.                                                                                                    |
| Instructions<br>Start - Identify Facility | This application must be submitted by the individual whose name will appear on the facility licence OR by a person wh                                                                                                    |
| & Business                                | has signing authority for this company 🎯 OR by the facility manger who has been given authority 🎯 to submit the application. A copy of the authorization letter must be provided to the VIP office.                                                                                                    |
| Verify Directors and<br>Officers/Partners | The individual submitting this form must complete the following declaration.                                                                                                    |
| Verify Address &<br>Contact Information   | Please identify the Declarer: *                                                                                                    |
| Verify Facility                           | Pick from the list - choose individual -                                                                                                    |
| Manager/Operator                          | Declaration                                                                                                    |
| Verify Authorized<br>Inspectors           |                                                                                                    |
| Verify Licence<br>Authorizations          | I confirm and accept direct legal responsibility for all vehicle inspections and vehicle inspection practices<br>conducted at my Designated Inspection Facility.                                                                                                    |
| Provide Supporting<br>Documents           |                                                                                                    |
| Declaration                               | I will ensure that all inspections performed by Authorized inspectors are in compliance with the Vehicle<br>Inspection Manual Standards (Safety and Repair) Regulation, Motor Vehicle Act, Motor Vehicle Act                                                                                                    |
| Submit Application                        | Regulations and applicable standards. I acknowledge that any regulatory violations, improper vehicle<br>inspections and /or safety concerns relating to inspection practices are unacceptable and can result in                                                                                                    |
| Application Submitted                     | suspension or cancellation of my facility licence.                                                                                                    |
| Exit this e-service 👂                     | 3 I confirm, accept and understand the duties and responsibilities defined in the Motor Vehicle Act Regulation<br>(MVAR) Division 25 regarding requirements as a Designated Inspection Facility Operator.                                                                                                    |
|                                           | 4 I confirm that I will have direct knowledge of all new and existing policies and procedures as defined by the Vehicle Inspection Program and as amended from time to time.                                                                                                    |
|                                           | 5 I declare that the statements and information above contained in, attached to and submitted with this application are true and correct.                                                                                                    |
|                                           | 6 I understand that all information is subject to verification and that any false or misleading representations may result in rejection, deferral or cancellation of my facility application.                                                                                                    |
|                                           | By proceeding to pay and submit this renewal application, the above indicated Declarer takes responsibility for the<br>information provided in this renewal application and understands that this renewal application must undergo a full<br>review by CVSE and that submission of this application does not guarantee a facility licence will be renewed. |
|                                           | IMPORTANT: Please ensure all information in this application is complete and correct before proceeding. By clicking the "Confirm and Continue" button you cannot make changes to your application beyond this point.                                                                                                    |

Previous

Confirm and Continue

Cancel

- 3. To select the Declarer from the drop down list, and provide an email and telephone (required).
  - a. IMPORTANT: If the Declarer does not have legal signing authority for the company, then an authorized declarer letter must be provided from the company. It may be provided by fax, mail or as an electronic attachment on the application.

#### Declaration

#### THIS DECLARATION APPLIES TO ALL APPLICANTS

This declaration is made in support of an application by Audit Carriers Inc to the Province of British Columbia for designation as an inspection facility.

This application must be submitted by the individual whose name will appear on the facility licence OR by a person who has signing authority for this company OR by the facility manger who has been given authority to submit the application. A copy of the authorization letter must be provided to the VIP office.

The individual submitting this form must complete the following declaration.

#### Please identify the Declarer: \*

| Pick from th   | e list Rol | obie St. Patrick | Ţ       |        |       |   |        |                    |                   |
|----------------|------------|------------------|---------|--------|-------|---|--------|--------------------|-------------------|
| Surname *      |            |                  | St. Pat | rick   | ]     |   |        |                    |                   |
| Given Name 1   | F.         |                  | Robbie  | é      |       |   |        |                    |                   |
| Given Name 2   |            |                  |         |        |       |   |        |                    |                   |
| Email Address  | •          |                  |         |        |       | 2 |        |                    |                   |
| Telephone Nurr | iber *     |                  | (       | )[     | _]•[  | x |        |                    | Type * Business 💌 |
| Required Autho | orization  | Letter will be   | submit  | ted by | y:: * |   |        |                    |                   |
| ) Fax          | or         | 🔘 Mail           | or      | C      | )     |   | Browse | ) (select only one | )                 |

# Submit Application - Pay Online or Manually

1. There are 2 options: Pay and Submit Online, OR Print and Submit Manually.

**IMPORTANT:** Manual Payments (not submitted online) may result in a longer application processing time.

- 2. To pay with a credit card online through the secure online payment system, click the Pay and Submit Online button. Application will be submitted automatically once payment is complete.
- 3. To pay manually (with a cheque or money order) click 'Print and Submit Manually' to be taken to the final screen from which the application can be printed then mailed in with payment.

| Fransportation and<br>Infrastructure        | Please note that manual payments (not submitted online) may resu                                                                                                    | It in longer application processing |  |  |  |  |
|---------------------------------------------|----------------------------------------------------------------------------------------------------|-------------------------------------|--|--|--|--|
| Vehicle Inspection<br>Program Online Home   | Submit Application Online                                                                                                    |                                     |  |  |  |  |
| Introduction and<br>Instructions            | To complete the application and make payment of \$200.00,<br>please proceed to pay and submit your application online.                                                                                      |                                     |  |  |  |  |
| Start - Identify Facility<br>Type           | You will receive an email with a printable .pdf file of the application<br>and payment receipt once payment is made. If you do not receive<br>this email confirmation, please contact CVSE at 250-952-0577. | Pay and Submit Online               |  |  |  |  |
| Business Information                        | this email commation, please contact close at 250-552-0577.                                                                                                    |                                     |  |  |  |  |
| Directors/Officers/<br>Partners             | Submit Manual Application                                                                                                    |                                     |  |  |  |  |
| Address and Contact<br>Information          | If you are unable to submit your application online, please print<br>the application and send it along with all supporting documents                                                                        |                                     |  |  |  |  |
| Facility<br>Manager/Operator<br>Information | and payment of \$200.00 to CVSE.<br>By Mail: CVSE<br>PO Box 9250 Sto Prov Govt                                                                                                    | Print and Submit Manually           |  |  |  |  |
| Add Authorized                              | Victoria, BC V8W 9J2                                                                                                    |                                     |  |  |  |  |
| Inspectors                                  | By Fax: (250) 952-0578                                                                                                    |                                     |  |  |  |  |
| Request Licence<br>Authorizations           | By Email: Vehicle.Inspections@gov.bc.ca                                                                                                    |                                     |  |  |  |  |
| Provide Supporting<br>Documents             | To protect your privacy, CVSE requests that you                                                                                                    |                                     |  |  |  |  |
| Declarations                                | DO NOT FAX OR EMAIL CREDIT CARD INFORMATION.                                                                                                    |                                     |  |  |  |  |
| Submit Application                          | If submitting your application by fax or email, please send all<br>documents without payment and then call CVSE at 250-952-0577                                                                             |                                     |  |  |  |  |
| Application Submitted                       | with your credit card information.                                                                                                    |                                     |  |  |  |  |

4. Online Payment screen 1 (enter credit card information).

| BRITISH<br>COLUMBIA<br>The Best Place on Earth                                                                                              |  |
|----------------------------------------------------------------------------------------------------|--|
| Internet Payments Program                                                                                                    |  |
| Credit Card Payment                                                                                                    |  |
| Account BCEP0_Transportation_P is in test mode                                                                                              |  |
| Payment Information                                                                                                    |  |
| Invoice/Order Number: 30110410<br>Amount: \$200.00 CAD<br>Credit Card Type: VISA ↓<br>Credit Card Number:<br>Expiration Date: 01 ↓ / 2013 ↓ |  |
| Cancel Pay Nov'                                                                                                    |  |

5. Online Payment screen 2 (view and print online payment receipt).

| Credit Card Payment                                                                           | Receipt                                                                                                    |                                     |  |
|-----------------------------------------------------------------------------------------------|----------------------------------------------------------------------------------------------------|-------------------------------------|--|
| Approved You h                                                                                | ave successfully submitted an application payment. Thank                                                                                                    | -you.                               |  |
| No.                                                                                           |                                                                                                    |                                     |  |
| Print<br>Click "Print" if you w                                                               | vant a copy of this credit card receipt for your records.                                                                                                    |                                     |  |
| When you have finisl                                                                          | hed, click "CLOSE PAYMENT WINDOW" and wait to be                                                                                                    |                                     |  |
| Submitted" coreen to                                                                          | view confirmation information about your completed app                                                                                                    | lication including your application |  |
|                                                                                               | one of the second second s | 07 11                               |  |
| number.                                                                                       |                                                                                                    |                                     |  |
| number.                                                                                       |                                                                                                    |                                     |  |
| number.<br>The following inform                                                               | nation details the approval or decline of your credit card tr                                                                                                    |                                     |  |
| number.                                                                                       | nation details the approval or decline of your credit card tr                                                                                                    |                                     |  |
| number.<br>The following inform                                                               | nation details the approval or decline of your credit card tr                                                                                                    |                                     |  |
| number.<br>The following inform<br>You may want to pri                                        | nation details the approval or decline of your credit card tr<br>nt or record it.                                                                                                    |                                     |  |
| number.<br>The following inform<br>You may want to pri<br>Date:<br>Card Type:<br>Card Number: | nation details the approval or decline of your credit card tr<br>nt or record it.<br>10/30/2013<br>Visa Transaction Type:<br>XXXXXXXXXXXXXXXXXXXXXXXXXXXXXXXXXXXX                                                                                                    | ansaction                           |  |
| number.<br>The following inform<br>You may want to pri<br>Date:<br>Card Type:<br>Card Number: | nation details the approval or decline of your credit card tr<br>nt or record it.<br>10/30/2013<br>Visa Transaction Type:                                                                                                    | ansaction.<br>Purchase              |  |

# **Application Submitted screen**

- 1. The final screen of the application confirms that the application process is complete and provides an application number to be used in all inquiries to CVSE.
- 2. Click on the link with the application number to view and print the application form that was filled out online. This needs to be submitted with payment for manual applications.
- 3. If payment was made online, a 'Receipt' link will display that can be viewed and printed

| Transportation and<br>Infrastructure      | Application Submitt                                                                                                    | ed                            |                                                                                                    |                               |                           |
|-------------------------------------------|----------------------------------------------------------------------------------------------------|-------------------------------|----------------------------------------------------------------------------------------------------|-------------------------------|---------------------------|
| Vehicle Inspection<br>Program Online Home | <ul> <li>Your payment has been app</li> <li>A copy of your facility applics</li> <li>To print a copy of the facility</li> </ul> | tion and payment receipt will | be sent to you by e-                                                                                             |                               |                           |
| Introduction and<br>Instructions          | <ul> <li>To print a copy of the receipt</li> </ul>                                                                              |                               |                                                                                                    |                               |                           |
| Start - Identify Facility<br>Type         | Applicant (Owner) Name                                                                                                    | Audit Carriers Inc            |                                                                                                    |                               |                           |
| Business Information                      | Facility Name                                                                                                    | Another Carrier Facilit       | Y .                                                                                                    |                               |                           |
| Directors/Officers/<br>Partners           | Date :                                                                                                    | 2013-Oct-30                   |                                                                                                    |                               |                           |
| Address and Contact<br>Information        | Application Number :<br>Payment Method :                                                                                        | 2013100150<br>Credit card     | Total                                                                                                    | \$200.00                      |                           |
| Facility Manager/Operator<br>Information  | View and PRINT your Application                                                                                                 | a now : Applicatio            | n #: 2013100150                                                                                                  |                               |                           |
| Add Authorized Inspectors                 | View and PRINT your Receipt n                                                                                                   | 194303013                     | And the second second second second second second second second second second second second second second second |                               |                           |
| Request Licence<br>Authorizations         | ** Please use the above Applice                                                                                                 |                               | ndence when contac                                                                                               | ting the VIP Program Staff.   |                           |
| Provide Supporting<br>Documents           | The following documents m                                                                                                    | ust he submitted to CVSF      | (for mail or fax, plan                                                                                           | re include the explication of | mbac with the document)   |
| Declarations                              | Document Description                                                                                                    |                               | (in the stand been                                                                                               |                               | Indicated Delivery Method |
| Submit Application Application Submitted  | 1. ICBC Garage Policy (                                                                                                    | Facility address must appear) | 6                                                                                                    |                               | Mail                      |
| Exit this e-service 🕟                     | 2. Business Licence                                                                                                    |                               |                                                                                                    |                               | Mail                      |
|                                           | 3. Authorization Letter f                                                                                                    | or Declarer                   |                                                                                                    |                               | Mail                      |
|                                           | How to Contact CVSE:                                                                                                    |                               |                                                                                                    |                               |                           |
|                                           | CVSE Fax: (250)-9                                                                                                    | 52-0578                       |                                                                                                    | CVSE Mailing Address:         | PO Box 9250 Stn Prov Govt |
|                                           | CVSE Email: vehicle.                                                                                                    | inspections@gov.bc.ca         |                                                                                                    |                               | Victoria, BC V8W 932      |
|                                           | Start Another Application                                                                                                    | Back to VIP                   | Online Licencing Home                                                                                            |                               | Print this page           |
|                                           |                                                                                                    |                               |                                                                                                    |                               |                           |

# **Renew Authorized Inspector Application**

- All applications MUST be filled out online.
- Blank application forms are no longer available to be printed and filled out by hand.
- If users wish to mail their applications and payment, the application must <u>first be filled out</u> <u>online</u>, then the completed application can be printed and mailed.
- All applications are available from the VIP Online Homepage after login with a personal BCeID.

#### **Start an Application**

- 1. Click the link "Renew Certificate" on the VIP Online Homepage (see section "Accessing VIP Online" above).
- 2. IMPORTANT: If an AI Number begins with an A, C or P, renewals cannot be submitted online. A notice will be displayed with instructions on accessing and completing a paper form to renew.

| Important Notice *                                                                                                    |
|----------------------------------------------------------------------------------------------------|
| We are unable to process an online application for you at this time.<br>Please print and complete the <u>AI Change Request Form</u> then submit to CVSE by fax<br>or mail. Please ensure you include your Inspector Number, indicate 'Renewal' in the<br>form and include payment of \$20.00.<br>If you wish to pay by credit card, do not include credit card information with the<br>form. Instead, after the form is submitted, please call CVSE to pay by credit card. |
| Close                                                                                                    |

### **Introduction and Instructions Screen**

- 1. Carefully read the content on this screen to ensure all instructions and rules are understood.
- 2. Click the **IACCEPT** button to indicate acceptance of all instructions and rules and proceed with the application or renewal.
- 3. Click the **IDO NOT ACCEPT** button to if all instructions and rules are not agreed to; the renewal cannot be accessed or completed and user will be returned to the VIP Online Homepage.

| B.C. Home                                 | Renewal Application for an Authorized Inspector Licence                                                                                                    |
|-------------------------------------------|----------------------------------------------------------------------------------------------------|
| Transportation and<br>Infrastructure      | Introduction and Instructions                                                                                                    |
| Vehicle Inspection<br>Program Online Home | Please carefully read ALL information below before proceeding.                                                                                                    |
| Introduction and<br>Instructions          | The Vehicle Inspection Program (VIP) is administered through the Commercial Vehicle Safety and Enforcement (CVSE) Branch within the Ministry of Transportation and Infrastructure.                                                                                                    |
| Start Renewal                             |                                                                                                    |
| Qualifications and<br>Endorsements        | Overview of the Application Process to Renew an Authorized Inspector Licence                                                                                                    |
| Facility Associations                     | 1. Renewal Applications must be submitted every 2 years and are subject to assessment and review by CVSE.                                                                                                    |
| Provide Supporting<br>Documents           | <ol> <li>Renewal Applications must be completed by the Authorized Inspector and submitted online. The complete renewal application must include a renewal fee and all required supporting documents. Documents may be submitted by fax, mail or as an electronic attachment.</li> </ol> |
| Declaration                               | 3. The Authorized Inspector must review, and provide updates or complete the following:                                                                                                    |
| Submit Application                        | <ul> <li>name, mailing address and contact information; and</li> </ul>                                                                                                    |
| Application Submitted                     | BC Trade Qualification Number or Inter-Provincial equivalent; and                                                                                                    |
| Exit this e-service 🕑                     | Vehicle Classes and Endorsements on licence; and                                                                                                    |
|                                           | List of Facilities where you work.                                                                                                    |

#### Payment

An application fee of \$20 must be submitted with your renewal application. Payment must be made online with a valid credit card (Visa, Mastercard, or American Express). If payment is not accepted, your online renewal application will not be accepted.

For inquiries regarding the Authorized Inspector Renewal Application process, please contact CVSE by phone at 250-952-0577, by fax at 250-952 -0578 or by email at <u>vehicle inspections@cov.bc.ca</u>

The personal information on this form is collected under the authority of Section 26 of the Freedom of Information and Privacy Act and Motor Vehicle Act 217. The information collected will be used for the purpose of processing your application or in a manner consistent with that purpose. If you have any questions about the collection of this information, contact 250.952.0577.

DO NOT ACCEPT

ACCEPT

#### **Start Renewal**

- 1. The Authorized Inspector's name, mailing address and contact information currently on record with CVSE will be presented.
- 2. If all information provided is correct and complete, click 'Information Correct Continue'.

| B.C. Home                                 | Renewal Application for Authorized                      | inspector Licence                 |                 |           |
|-------------------------------------------|---------------------------------------------------------|-----------------------------------|-----------------|-----------|
| Transportation and<br>Infrastructure      | Start Renewal                                           |                                   |                 |           |
| Vehicle Inspection<br>Program Online Home | JAMES Eric BOND                                         |                                   |                 |           |
| Introduction and<br>Instructions          | Inspector Number M00007                                 |                                   | Licence         | Expires   |
| Start Renewal                             | Please review your information below and make ch        | anges by clicking on the applicab | le Edit button. |           |
| Qualifications and<br>Endorsements        |                                                         | anges by cleaning on the applicab |                 |           |
| Facility Associations                     | Inspector Name and Driver's Licence                     | Edit Name or DL                   |                 |           |
| Provide Supporting<br>Documents           | JAMES Eric BOND                                         |                                   |                 |           |
| Declaration                               | Driver's Licence: 1200805 (BC)                          |                                   |                 |           |
| Submit Application                        |                                                         |                                   |                 |           |
| Application Submitted                     | Inspector Mailing Address: (Home)                       | Edit Address                      |                 |           |
| Exit this e-service <b>D</b>              | 102 34567 URBAN COLUMBIA RD<br>Prince George BC V9T 2T9 |                                   |                 |           |
|                                           | Inspector Contact Information                           | Edit Contact Information          |                 |           |
|                                           | Email Address                                           | kathy.boulanger@gov               | .bc.ca          |           |
|                                           | Telephone Number                                        | (250) 555-1234                    | НОМ             | (Default) |
|                                           | Telephone Number                                        |                                   |                 |           |
|                                           | Fax Number                                              | (894) 555-2222                    |                 |           |
|                                           | Previous Information Correct - Continue                 |                                   |                 | Cance     |

3. To update driver's licence information, click the 'Edit Name or DL' button. **NOTE:** To make corrections to the name, please contact CVSE.

| n Name 1 *               |                  |  |
|--------------------------|------------------|--|
|                          | JAMES            |  |
| n Name 2                 | Eric             |  |
| ers Licence Number       | 1200805          |  |
| ers Licence Jurisdiction | British Columbia |  |

4. To update the mailing address, click the 'Edit Address' button. **NOTE:** A mailing address must be provided.

| Apt/Suite     | 102              |                  |                                |
|---------------|------------------|------------------|--------------------------------|
| Street Number | 34567            | Street Name      | URBAN COLUMBIA                 |
| Street Type   | Road             | Street Direction | choose street direction 💌      |
| Prov/State *  | British Columbia | City *           | Prince George                  |
| Postal Code * | V9T 2T9          |                  |                                |
| P. O. Box     |                  | Postal Station   | Comp                           |
| Site          |                  | RR/SS            | General Delivery 💮<br>Yes 🕘 No |

5. To update email, telephone or fax information, click the 'Edit Contact Information' button. **NOTE:** An email address and one telephone number must be provided.

| Email Address *   | someema | ail@email | .address.ca |   |                 |                     |
|-------------------|---------|-----------|-------------|---|-----------------|---------------------|
| elephone Number * | ( 250   | ) 555     | - 1234      | x | Type * Home 💌   | Default Telephone   |
| elephone Number   | (       | )         | ]-[         | x | Type Business 💌 | ⑦ Default Telephone |
| ax Number         | ( 894   | ) 555     | - 2222      |   |                 |                     |

# **Verify Inspector Qualifications and Endorsements**

- 1. Qualification and Endorsement information currently on record with CVSE will be presented.
- 2. If all information provided is correct and complete, click 'Continue'.

| Infrastructure                            | Verify Inspector Qualifications and E                                                                                                    | ndorsements                                                                                                    |             |
|-------------------------------------------|----------------------------------------------------------------------------------------------------|----------------------------------------------------------------------------------------------------|-------------|
| Vehicle Inspection<br>Program Online Home | Inspector Number M00007                                                                                                    | Licence Expir                                                                                                    | es          |
| Introduction and<br>Instructions          | Please verify the following information is correct. To update                                                                             | information, click the Edit/Update or Edit/Change button.                                                                                                    |             |
| Start Renewal                             |                                                                                                    |                                                                                                    |             |
| Qualifications and<br>Endorsements        | Qualification Numbers                                                                                                    |                                                                                                    | (Edit/Updat |
| Facility Associations                     | BC Certificate of Trade Qualification Number                                                                                              | 23456-AM-02                                                                                                    |             |
| Provide Supporting<br>Documents           | BC Certificate of Trade Qualification Number                                                                                              | 03000-HD-87                                                                                                    |             |
| Declaration                               |                                                                                                    |                                                                                                    |             |
| Submit Application                        | Licenced Vehicle Classes                                                                                                    |                                                                                                    | Edit/Charge |
| Application Submitted                     | Class 1 - Motor vehicle with lic. GVW of 5,500 kgs or less                                                                                |                                                                                                    |             |
| Exit this e-service 🕥                     | Class 2 - Motor vehicle with lic. GVW of more than 5,500kg<br>Class 3 - Trailer and semi-trailer<br>Class 4 - Bus<br>Class 5 - School Bus | r<br>I                                                                                                    |             |
|                                           | Class 6 - Motorcycle                                                                                                    |                                                                                                    |             |
|                                           | Endorsements                                                                                                    |                                                                                                    | Edit/Chang  |
|                                           | Air Brakes                                                                                                    |                                                                                                    |             |
|                                           | NOTE: To maintain your Pressure Fuel endors                                                                                               | Gas Certification Number: LPG12345<br>ement, a valid copy of your current certification<br>provided to CVSE. If you no longer have valid<br>on beside Pressure Fuel. |             |
|                                           | Previous Information Correct - Continue                                                                                                   | G                                                                                                    | Cance       |

 To update Qualification information, click the 'Edit/Change' button on the Qualification Numbers section. Enter any additional Trade Qualifications if applicable. Up to 2 BC Trade Qualifications and 1 Interprovincial Trade Qualification can be provided.

**IMPORTANT:** Adding a Qualification Number does not guarantee a new Vehicle Class or Endorsement will be approved. This change is subject to full review by CVSE.

- 4. To request a Vehicle Class or Endorsement be added, click the 'Edit/Update' button in the applicable section, then select 'Add' beside the item requested to be added.
  - a. Adding Pressure Fuel also requires that the Gas Certification number be provided.

| Request | Change to Licence En | dorsements                                                          |          |
|---------|----------------------|---------------------------------------------------------------------|----------|
|         |                      | Licence, proof of certification m<br>subject to CVSE review and app |          |
| Add     | Pressure Fuel        | Gas Certification Number:                                           | LPG12345 |
|         |                      | Close                                                               |          |

**IMPORTANT:** Adding a Vehicle Class or Endorsement does not guarantee that it will be approved or added to the certificate. This change is subject to full review by CVSE.

**IMPORTANT:** The Edit/Update button may not be functional if an AI already has all 6 vehicle classes on their certificate, or already has the 2 available endorsements on their certificate.

5. If you have Pressure Fuel endorsement but are not planning to renew your Gas Certificate from BC Safety Authority, you must remove Pressure Fuel by clicking on the 'Remove' button.

# **Verify Facility Associations**

B.C. Home

1. Any associated Als currently on record with CVSE will be presented.

| v | nfrastructure<br>ehicle Inspection<br>rogram Online Home |
|---|----------------------------------------------------------|
|   | Introduction and<br>Instructions                         |
|   | Start Renewal                                            |
|   | Qualifications and<br>Endorsements                       |
| 2 | Facility Associations                                    |
|   | Provide Supporting<br>Documents                          |
|   | Declaration                                              |
|   | Submit Application                                       |
|   | Application Submitted                                    |

Verify Facility Associations

Inspector Number M00007

**Renewal Application for Authorized Inspector Licence** 

Licence Expires

Our records indicate that you are employed, on contract or otherwise provide inspection services to the following facilities.

Please review the information below to ensure accuracy and completeness. All Facilities must be listed.

- If you work at a facility that is not listed, please add it by clicking on the 'Add' button

- If you no longer work for a listed facility, please remove it by clicking the 'End Association' button

- If a facility is listed that you have no affiliation with, please indicate 'No, I have never worked at this facility' and contact your Area Vehicle Inspector.

| Facility Name            | Facility<br>Number | Work Start<br>Date | Work End<br>Date | Yes, I have<br>worked<br>at this facility | No, I have never<br>worked<br>at this facility |                  |
|--------------------------|--------------------|--------------------|------------------|-------------------------------------------|------------------------------------------------|------------------|
| VIPAD-79 New<br>Facility | S10090             | 2013-Aug-01        |                  | 0                                         | Ø                                              | End Association  |
| BLOB TEST                | S10060             | 2013-Jul-29        |                  | 0                                         | 0                                              | End Association  |
| Fix-it Garage            | S10050             | 2013-Jul-24        |                  | <i>«</i>                                  |                                                | End Association  |
| BARRY'S GARAGE           | S0373              | 2013-Jul-13        |                  | ¥                                         |                                                | End Association  |
| SPINOZA TRUCKING         | S0288              | 2007-Jul-07        |                  |                                           | ~                                              | End Association  |
| PM FACILITY #03          | P0310              | 2007-May-07        | 2013-Jan-22      |                                           |                                                | Reinstate Associ |

Add a Facility

Previous

Information Correct - Continue

- 2. If a Facility Association has been verified during a previous renewal, then a green checkmark will appear.
- 3. If a Facility, during their renewal, indicated that an AI works for them, then that facility will be listed with small circles under the two columns "Yes I have Worked at this Facility" and "No I have never worked at this Facility". The AI MUST select one of the two options in order to proceed to the next screen.
- 4. To add a Facility to the list, click "Add a Facility" and complete the required information.

| Facility Name * | Facility Number * | Work Start Date *<br>(YYYY-MMM-DD) |
|-----------------|-------------------|------------------------------------|
|                 |                   |                                    |

5. To remove a listed Facility for which the AI no longer works, click 'End Association' and provide the last day of work at the facility. An End Date will display in the list on the main screen after clicking 'End Date Association' in the pop-up box.

| acility Name       | Facility Number | Work End Date *<br>(YYYY-MMM-DD) |
|--------------------|-----------------|----------------------------------|
| orothy's Dandy DIF | S10080          |                                  |

- 6. If a facility was end-dated in error, then click the 'Reinstate Association' button to undo.
- As long as a facility association is not end dated, it will display on each subsequent renewal.
   Once a facility association is end dated, it will not display in the list on this screen during the next renewal.

# **Supporting Documents**

- 1. Based on information provided in previous screens, the system will present a list of the supporting documents that must be provided with the renewal.
- 2. For some renewals, this page may not display because no supporting documents are required.
- 3. If the AI has a Pressure Fuel endorsement, a valid Gas Certificate must be provided each

#### renewal.

| Transportation and                        | Provide Group attack De                                                                                                    |                                                                                                    |                                                                                    |                                                |                  |                       |
|-------------------------------------------|----------------------------------------------------------------------------------------------------|----------------------------------------------------------------------------------------------------|------------------------------------------------------------------------------------|------------------------------------------------|------------------|-----------------------|
| Infrastructure                            | Provide Supporting Do                                                                                                    | cumentation                                                                                                    |                                                                                    |                                                |                  |                       |
| Vehicle Inspection<br>Program Online Home |                                                                                                    |                                                                                                    |                                                                                    |                                                |                  |                       |
| Introduction and<br>Instructions          | Inspector Number M00007                                                                                                    |                                                                                                    |                                                                                    | Licence                                        | Expires          |                       |
| Start Renewal                             | Documentation that supports a                                                                                                    | iny requested changes MUS                                                                                                    | ST be provide                                                                      | d to CVSE v                                    | where applicable | E.                    |
| Qualifications and<br>Endorsements        | - To add or renew a Pressure     - To add an Air Brake Endors                                                                                                    |                                                                                                    |                                                                                    |                                                |                  |                       |
| Facility Associations                     | - To add Vehicle Class, provi                                                                                                    |                                                                                                    | 1                                                                                  |                                                |                  |                       |
| Provide Supporting<br>Documents           |                                                                                                    | se proor or a new class rig.                                                                                                    |                                                                                    |                                                |                  |                       |
| Declaration                               | For the following Supporting D                                                                                                    | ocuments, please indicate                                                                                                    | whether the                                                                        | y will be pro                                  | ovided by fax, m | ail or electronically |
| Submit Application                        |                                                                                                    |                                                                                                    |                                                                                    |                                                |                  |                       |
| Application Submitted                     |                                                                                                    |                                                                                                    | Fax or                                                                             | Mail or                                        | Electronic Atta  | achment               |
|                                           | Valid copy of certification from                                                                                                    | BC Safety Authority (Gas)                                                                                                    | . 0                                                                                | 0                                              | 0                | Browse                |
| Exit this e-service <b>O</b>              | NOTE: If you no longer<br>Authority (Gas), you n<br>Inspector Qualification                                                                                            | r have a valid copy of the cert<br>nust use the 'Previous' button<br>s and Endorsements' screen a<br>Fuel to remove this endorse                            | tification issue<br>to return to ti<br>and click the 'R                            | ne <sup>'</sup> Verify<br>'emove'              | ety              |                       |
| Exit this e-service O                     | NOTE: If you no longer<br>Authority (Gas), you n<br>Inspector Qualification                                                                                            | have a valid copy of the cert<br>nust use the 'Previous' button<br>s and Endorsements' screen a<br>Fuel to remove this endorse                              | tification issue<br>to return to ti<br>and click the 'R<br>ment from you           | ne <sup>'</sup> Verify<br>'emove'              | əty              |                       |
| Exit this e-service <b>O</b>              | NOTE: If you no longer<br>Authority (Gas), you n<br>Inspector Qualification<br>button beside Pressure                                                                  | have a valid copy of the cert<br>nust use the 'Previous' button<br>s and Endorsements' screen a<br>Fuel to remove this endorse<br>ments to CVSE, please ser | tification issue<br>to return to ti<br>and click the 'R<br>ment from you           | te <sup>'</sup> Verify<br>emove'<br>r licence. | εtγ              |                       |
| Exit this e-service O                     | NOTE: If you no longe<br>Authority (Gas), you n<br>Inspector Qualification<br>button beside Pressure<br>To fax or mail supporting docu                                 | have a valid copy of the cert<br>nust use the 'Previous' button<br>s and Endorsements' screen a<br>Fuel to remove this endorse<br>ments to CVSE, please ser | tification issue<br>to return to ti<br>and click the 'R<br>ment from you<br>ad to: | te <sup>'</sup> Verify<br>emove'<br>r licence. | ety              |                       |
| Exit this e-service 0                     | NOTE: If you no longer<br>Authority (Gas), you n<br>Inspector Qualification<br>button beside Pressure<br>To fax or mail supporting docu<br>Commercial Vehicle Safety a | have a valid copy of the cert<br>nust use the 'Previous' button<br>s and Endorsements' screen a<br>Fuel to remove this endorse<br>ments to CVSE, please ser | tification issue<br>to return to ti<br>and click the 'R<br>ment from you<br>ad to: | te <sup>'</sup> Verify<br>emove'<br>r licence. | ety              |                       |

- 4. User must indicate the method of document delivery to CVSE.
  - a. If Fax or Mail is selected, the documents can be sent after the application is submitted.
  - b. If Electronic Attachment is selected, the user must attach an electronic version of the indicated document in order to continue to the next page.
  - c. Certain electronic document types are not permitted, including .txt files and video.

#### **Declaration**

1. A declaration must be completed for every online application. All declaration statements must be accepted in order to continue with the application.

**IMPORTANT:** Once user clicks 'Confirm and Continue', user cannot return to this page or any preceding pages. Be sure to read this page carefully and ensure that all previously provided information is correct before clicking 'Confirm and Continue'.

| 1                                                                                                    | Renewal Applica                                 | tion for an Authorized Ins                                            | spector Licence                                                                                                    |
|----------------------------------------------------------------------------------------------------|-------------------------------------------------|-----------------------------------------------------------------------|----------------------------------------------------------------------------------------------------|
| Transportation and<br>Infrastructure                                                                                                    | Declaration                                     |                                                                       |                                                                                                    |
| Vehicle Inspection<br>Program Online Home                                                                                                    |                                                 |                                                                       |                                                                                                    |
| Introduction and<br>Instructions                                                                                                    | Inspector Number                                | 100007                                                                | Licence Expires                                                                                                    |
| Start Renewal                                                                                                    | The following Declaration                       | MUST be completed the Authorized Inspec                               | ector with Inspector Number M00007.                                                                                                    |
| Qualifications and<br>Endorsements                                                                                                    |                                                 |                                                                       |                                                                                                    |
| Facility Associations<br>Provide Supporting                                                                                                    | I confirm and accept number.                    | direct legal responsibility for all vehicle in                        | inspections and vehicle inspection practices conducted with my authorization                                                                                                    |
| Documents Documents Docume | Regulation, Motor Ver<br>improper vehicle inspe | icle Act, Motor Vehicle Act Regulations an                            | pliance with the Vehicle Inspection Manual Standards (Safety and Repair)<br>nd applicable standards. I acknowledge that any regulatory violations,<br>o inspection practices are unacceptable and can result in suspension or |
| Application Submitted                                                                                                    |                                                 | d understand the duties and responsibilitie                           | ies defined in the Motor Vehicle Act Regulations (MVAR) Division 25 regarding                                                                                                    |
| Exit this e-service 🕑                                                                                                    |                                                 | have direct knowledge of all new and exis                             | isting policies and procedures as defined by the Vehicle Inspection Program                                                                                                    |
|                                                                                                    | I declare that the sta                          | stements and information above containe                               | ed in, attached to and submitted with this renewal application are true and                                                                                                    |
|                                                                                                    |                                                 | information is subject to verification and<br>At renewal application. | I that any false or misleading representations may result in rejection, deferra                                                                                                    |
|                                                                                                    | provided and understa                           |                                                                       | above indicated Declarer takes responsibility for the information undergo a full review by CVSE and that submission of this renewal                                                                                           |
|                                                                                                    |                                                 |                                                                       | on is complete and correct before proceeding. By clicking the<br>o your application beyond this point.                                                                                                    |
|                                                                                                    | Previous                                        | Continue and Continue                                                 | Cance                                                                                                    |

# Submit Application - Pay Online or Manually

1. There are 2 options: Pay and Submit Online, OR Print and Submit Manually.

**IMPORTANT:** Manual Payments (not submitted online) may result in a longer application processing time.

- 2. To pay with a credit card online through the secure online payment system, click the Pay and Submit Online button. Application will be submitted automatically once payment is complete.
- 3. To pay manually (with a cheque or money order) click 'Print and Submit Manually' to be taken to the final screen from which the application can be printed then mailed in with payment.

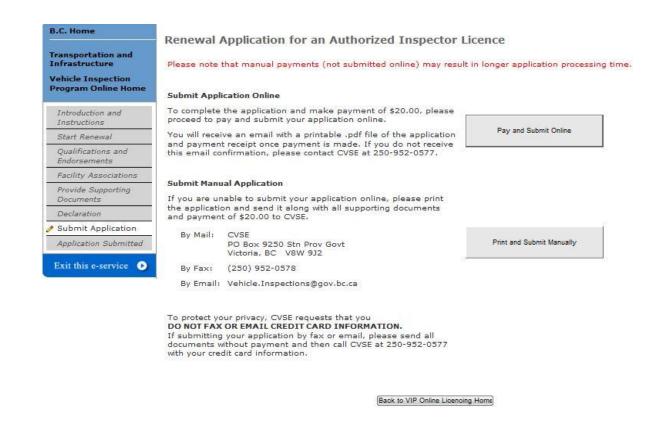

4. Online Payment screen 1 (enter credit card information).

| The Best Place on Earth et Payments Program dit Card Payment |  |
|--------------------------------------------------------------|--|
|                                                              |  |
| lit Card Payment                                             |  |
|                                                              |  |
| PCEDO Transmittém Disintentende                              |  |
| unt BCEP0_Transportation_P is in test mode                   |  |
| ment Information                                             |  |
|                                                              |  |
| oice/Order Number: 30110470                                  |  |
| ount: \$20.00 CAD                                            |  |
| dit Card Type: VISA 👻                                        |  |
| dit Card Number:                                             |  |
| iration Date: 01 👻 / 2013 👻                                  |  |
|                                                              |  |
| Cancel Pay Now                                               |  |

5. Online Payment screen 2 (view and print online payment receipt).

| Approved                                                             | You have successfully submitted                                    | 1 an application payment. Thank                         | -you.                               |
|----------------------------------------------------------------------|--------------------------------------------------------------------|---------------------------------------------------------|-------------------------------------|
| Print                                                                |                                                                    |                                                         |                                     |
| Click "Print" if                                                     | you want a copy of this credit of                                  | ard receipt for your records.                           |                                     |
| Submitted" sci                                                       | re finished, click "CLOSE PAYM<br>reen to view confirmation inform |                                                         | lication including your application |
| The following                                                        | information details the approval<br>t to print or record it.       | or decline of your credit card tra                      | ansaction.                          |
| The following<br>You may want                                        |                                                                    | or decline of your credit card tra                      | ansaction.                          |
| The following<br>You may want<br>Date:                               | t to print or record it.                                           | or decline of your credit card tra<br>Transaction Type: | ansaction.<br>Purchase              |
| The following<br>You may want<br>Date:<br>Card Type:                 | t to print or record it.<br>11/01/2013<br>Visa                     | -                                                       |                                     |
| The following<br>You may want<br>Date:<br>Card Type:<br>Card Number  | t to print or record it.<br>11/01/2013<br>Visa                     | Transaction Type:                                       | Purchase                            |
| You may want<br>Date:<br>Card Type:<br>Card Number<br>Invoice / Reco | t to print or record it.<br>11/01/2013<br>Visa<br>XXXXXXXXXXXXX    | Transaction Type:<br>XXXXX Transaction ID:<br>Amount:   | Purchase<br>30110470                |

6. For those whose inspector number starts with an 'M', a notice will appear describing the change in inspector number that will take place upon approval of the renewal application.

**IMPORTANT:** Only those inspector numbers starting with an M will change to start with a 1. This will happen upon approval of the first renewal submitted after November 4, 2013.

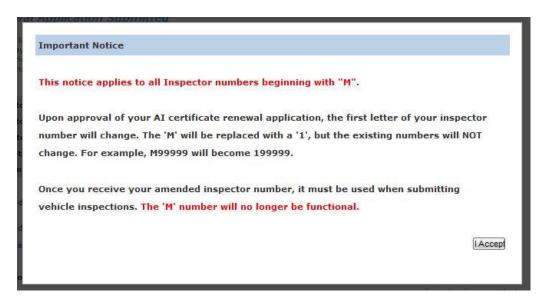

# **Application Submitted screen**

- 1. The final screen of the application confirms that the application process is complete and provides an application number to be used in all inquiries to CVSE.
- 2. Click on the link with the application number to view and print the application form that was filled out online. This needs to be submitted with payment for manual applications.
- 3. If payment was made online, a 'Receipt' link will display that can be viewed and printed.

| Transportation and<br>Infrastructure      | Renewal Application                                                                                                   | Submitted                   |                       |                            |
|-------------------------------------------|----------------------------------------------------------------------------------------------------|-----------------------------|-----------------------|----------------------------|
| Vehicle Inspection<br>Program Online Home | <ul> <li>Your licence renewal app</li> <li>A copy of your licence rei</li> <li>To print a copy of the lice</li> </ul> | newal application and paym  | ent receipt will be : | sent to the you by e-mail. |
| Introduction and<br>Instructions          | To print a copy of the rec                                                                                            |                             |                       | - INK DEIOW.               |
| Start Renewal                             | Inspector Name :                                                                                                    | JAMES Eric BOND             |                       |                            |
| Qualifications and<br>Endorsements        | Inspector Number :                                                                                                    | M00007                      |                       |                            |
| Facility Associations                     | Submitted Date :                                                                                                    | 2013-Nov-01                 |                       |                            |
| Provide Supporting                        | Application Number :                                                                                                  | 2013102890                  |                       |                            |
| Documents<br>Declaration                  | Payment Method :                                                                                                    | Credit card                 | Total                 | \$20.00                    |
| Submit Application                        | -<br>                                                                                                    | 1936 N. 1936                |                       |                            |
| P Application Submitted                   | View and PRINT your Renew<br>now :                                                                                    | val Application Application | Number #: 201310289   | <u>10</u>                  |
| Exit this e-service                       | View and PRINT your Recei                                                                                             | pt now : <u>Receipt</u>     |                       |                            |
| Lint this e service of                    | ** Please use the above Re                                                                                            | newal Application Number    | or any correspond     | ence when contacting the \ |

#### The following documents must be submitted to CVSE:

| Docume                      | nt Description                                     |                       | Indicated Delivery Method |
|-----------------------------|----------------------------------------------------|-----------------------|---------------------------|
| 1. Valid co                 | py of certification from BC Safety Authority (Gas) |                       | Electronic                |
|                             |                                                    |                       |                           |
| How to Contact              | CVSE:                                              |                       |                           |
| How to Contact<br>CVSE Fax: | (250)-952-0578                                     | CVSE Mailing Address: | PO Box 9250 Stn Prov Gov  |

Back to VIP Online Licencing Home

Print this page

# New Authorized Inspector Application

- All applications MUST be filled out online.
- Blank application forms are no longer accepted.
- Only Training Institutions can submit New AI applications after student inspector completes the training course.
- Application is available from the VIP Online Homepage after authorized user from a Training Institution logs in with a secure Training Institution's business BCeID.
- To submit an application, student inspector must:
  - achieve at least 80% on the exam, and;
  - be at least a 4<sup>th</sup> year apprentice.

## **Start an Application**

1. Click the link "New Licence Application (TRAINING INSTITUTIONS ONLY)" on the VIP Online Homepage (see section "Accessing VIP Online" above).

## **Introduction and Instructions Screen**

- 1. Carefully read the content on this screen to ensure all instructions and rules are understood.
- 2. Click the **IACCEPT** button to indicate acceptance of all instructions and rules and proceed with the application or renewal.
- 3. Click the **IDO NOT ACCEPT** button to if all instructions and rules are not agreed to; the renewal cannot be accessed or completed and user will be returned to the VIP Online Homepage.
- 4. All Student Inspectors must complete a Declaration of Responsibility. The blank form can be viewed and printed from this page. This completed form must accompany the application by mailing or faxing, or attaching as an electronic file at the end of the application.

| Transportation and<br>Infrastructure          | Introduction and Ir                                                          | structions                                                                                                    |
|-----------------------------------------------|------------------------------------------------------------------------------|----------------------------------------------------------------------------------------------------|
| Vehicle Inspection<br>Program Online Home     | Welcome: ctms examiner                                                       | CVSE Training Institution                                                                                                    |
| Introduction and<br>Instructions              |                                                                              | Please carefully read ALL information below before proceeding.                                                                                                    |
| Identify Inspector and<br>Contact Information |                                                                              |                                                                                                    |
| Enter Inspector<br>Certifications             | Overview of the Appli                                                        | cation Process for New Authorized Inspectors                                                                                                    |
| Enter Course Results<br>Information           | 1. New inspector applications                                                | are subject to assessment and review by CVSE.                                                                                                    |
| Provide Supporting<br>Documents               | supporting documents and                                                     | by the authorized Training Institution and must be submitted online. The complete application must include all required<br>a <u>Declaration of Responsibility</u> reviewed and signed by the inspector applicant. Documents maybe submitted by fax, mai                                                          |
| Declarations                                  | or as an electronic attachm                                                  |                                                                                                    |
| Submit Application                            | 3. The authorized Training Ins                                               | titution is required to provide:                                                                                                    |
| Exit this e-service <b>O</b>                  | Duty, Commercial Tran                                                        | 's BC Trade Qualification Number or Inter-Provincial Read Seal equivalent (supporting documentation is required) in Heav<br>sport, Trailer, Automotive or Motorcycle Repair, and<br>'s final exam grade (must be at least 80%) and practical test results upon completing the Vehicle Inspector Certification    |
|                                               | Examiner information a                                                       | and authorization number, and                                                                                                    |
|                                               | A Declaration of Respo                                                       | nsibility completed and signed by the inspector applicant.                                                                                                    |
|                                               |                                                                              | dicates he/she is also seeking a Pressure Fuel endorsement on their AI Certificate, the Training Institution must provide a<br>ate document with the application                                                                                                    |
|                                               | For inquiries regarding the Nev<br>email at <u>vehicle inspections@oov</u> . | Authorized Inspector Application process, please contact CVSE by phone at 250-952-0577, by fax at 250-952-0578 or by<br>bc.ca                                                                                                    |
|                                               | Vehicle Act 217. The inform                                                  | this form is collected under the authority of Section 26 of the Freedom of Information and Privacy Act and Motor<br>ation collected will be used for the purpose of processing your application or in a manner consistent with that purpose. If<br>out the collection of this information, contact 250.952.0577. |
|                                               | DO NOT ACCEPT                                                                | (ACCEPT)                                                                                                    |

## **Identify Inspector and Contact Information**

- 1. Provide requested name, mailing address and contact information for the student inspector. The date of birth is required in order to verify Trade Qualification information.
- 2. An email address for the inspector must be provided. This address will be used to confirm that the application was received. Upon approval the Inspector Certificate will also be emailed to this address.

**IMPORTANT:** Certificates are no longer mailed to AIs, they are only emailed, so please ensure the email address is correct.

3. Once all information is provided and confirmed correct, click 'Continue'.

| B.C. Home                                     | New Authorized Inspec                                                                                                    | tor Application                                                                                                    |                                                                                     |                                                    |                             |
|-----------------------------------------------|----------------------------------------------------------------------------------------------------|----------------------------------------------------------------------------------------------------|-------------------------------------------------------------------------------------|----------------------------------------------------|-----------------------------|
| Transportation and<br>Infrastructure          | Welcome: CVSE Training Institution                                                                                               |                                                                                                    |                                                                                     |                                                    |                             |
| Vehicle Inspection<br>Program Online Home     | Identify Inspector and                                                                                                    | Contact Information                                                                                                    |                                                                                     |                                                    |                             |
| Introduction and<br>Instructions              | Please provide the full legal name of the inspe                                                                                  | ctor as it appears on his/her Drivers Licence.                                                                                                    |                                                                                     |                                                    |                             |
| Identify Inspector and<br>Contact Information | Identify the Inspector                                                                                                    |                                                                                                    |                                                                                     |                                                    |                             |
| Enter Inspector<br>Certifications             | Surname *<br>Given Name 1 *                                                                                                    |                                                                                                    |                                                                                     |                                                    |                             |
| Enter Course Results<br>Information           | Given Name 2                                                                                                    |                                                                                                    |                                                                                     |                                                    |                             |
| Provide Supporting<br>Documents               | Driver's Licence Number<br>Driver's Licence Jurisdiction                                                                         | - choose jurisdiction -                                                                                                    |                                                                                     |                                                    |                             |
| Declarations                                  |                                                                                                    |                                                                                                    |                                                                                     |                                                    |                             |
| Submit Application                            | Date of Birth *                                                                                                    | (YYYY-MMM-DD)                                                                                                    |                                                                                     |                                                    |                             |
| Exit this e-service •                         | include, at a minimum, street inform.<br>Apt/Suite<br>Street Number<br>Street Type<br>Prov/State *<br>Postal Code *<br>P. O. Box | ease provide the home address)<br>State', 'City' and 'Postal Code', a completing<br>ation or PO Box or Comp/Site or General D<br>- choose street type<br>- choose street type | elivery information.<br>Street Name<br>Street Direction<br>City *<br>Postal Station | - choose street directic<br>- choose city -<br>Cor | np                          |
|                                               | Site<br>Contact Information of Inspecto                                                                                          | n                                                                                                    | RR/SS                                                                               |                                                    | ieneral Delivery 💮 Yes 🜘 No |
|                                               | Telephone Number *                                                                                                    | ()x                                                                                                    |                                                                                     | Type • Business                                    |                             |
|                                               | Telephone Number<br>Fax Number                                                                                                   | ()×<br>()                                                                                                    |                                                                                     | Type Business                                      | Default Telephone           |

Previoue

Continue

Cancel

#### **Inspector Certifications**

- 1. Enter Trade Qualification number(s). Up to 2 BC Trade Qualifications and 1 Interprovincial Trade Qualification can be provided.
- 2. If student inspector does not yet have a Trade Qualification and is a 4<sup>th</sup> year apprentice, check the box beside "No TQ as applicant is a 4<sup>th</sup> year apprentice".

**NOTE:** Only apprentices in their 4<sup>th</sup> year may apply to become an Authorized Inspector.

3. Enter Gas Certification number if inspector is applying for a Pressure Fuel endorsement.

**NOTE:** Adding a Gas Certification number does not guarantee that a Pressure Fuel endorsement will be approved or added to the certificate. This change is subject to full review by CVSE.

4. If all information provided is correct and complete, click 'Continue'.

| B.C. Home                                     | New Authorized Inspector Application                                                                                                    |                                  |                                                                                                    |             |
|-----------------------------------------------|----------------------------------------------------------------------------------------------------|----------------------------------|----------------------------------------------------------------------------------------------------|-------------|
| Transportation and<br>Infrastructure          | Enter Inspector Certifications                                                                                                    |                                  |                                                                                                    |             |
| Vehicle Inspection<br>Program Online Home     | Please provide all applicable Certification and Licence Information for this inspe<br>Qualification Numbers(one of the options below must be provided): | ctor.                            |                                                                                                    |             |
| Introduction and<br>Instructions              | BC Certificate of Trade Qualification Number (NNNN-AA-NN)                                                                                               |                                  |                                                                                                    |             |
| Identify Inspector and<br>Contact Information | BC Certificate of Trade Qualification Number (NNNN-AA-NN)<br>Inter-Provincial Qualification Number                                                      |                                  | ust be Red Seal, documentation is required                                                              | I)          |
| Enter Inspector<br>Certifications             | Province of Inter-Provincial Qualification                                                                                                    | - choose jurisdiction - 💂        |                                                                                                    |             |
| Enter Course Results<br>Information           | No TQ as applicant is a 4th year apprentice                                                                                                    |                                  |                                                                                                    |             |
| Provide Supporting<br>Documents               | Certifications for Endorsement on Licence                                                                                                    | e                                |                                                                                                    |             |
| Declarations                                  | Pressure Fuel; Certification Number from BC Safety Authorit                                                                                             | y (Gas)                          |                                                                                                    |             |
| Submit Application                            | <ul> <li>Please provide a valid, complete</li> </ul>                                                                                                    | oas certification number if      | applying for a Pressure Fuel endorsement.                                                               |             |
| Exit this e-service 💽                         |                                                                                                    |                                  | ion from BC Safety Authority (Gas) must b                                                               | e provided. |
|                                               | Air Brakes; An Air Brake Endorsement will be added to                                                                                                   | the licence by CVSE if:          |                                                                                                    |             |
|                                               | <ul> <li>An Interprovincial Red Seal TQ is</li> </ul>                                                                                                   | provided that includes Air B     | Duty (HD) or Trailer (TM) journey mechani<br>Irakes, or<br>or provides proof of completion of an air br |             |
|                                               | Important: An airbrake endorsement on a drivers licence is NOT accepted                                                                                 | ve for air brake repair endorsem | ent.                                                                                                    |             |
|                                               | -                                                                                                    |                                  |                                                                                                    |             |
|                                               | Comment:                                                                                                    |                                  |                                                                                                    | ÷           |
|                                               | Previous                                                                                                    |                                  | (Cance)                                                                                                 |             |
|                                               |                                                                                                    |                                  |                                                                                                    |             |

# **Course Results Information**

1. All course results information must be entered on this page.

| B.C. Home                                                                               |         |
|-----------------------------------------------------------------------------------------|---------|
| Transportation and                                                                      |         |
| Infrastructure Enter Course Results Information                                         |         |
| Vehicle Inspection Program Online Home                                                  |         |
| Examiner/Instructor Identification:                                                     |         |
| Introduction and<br>Instructions                                                        |         |
| Identify Inspector and Authorization Number 999999                                      |         |
| Contact Information Name ctms examiner To update this information please contact CVSE / |         |
| Enter Inspector Email kathy.boulanger@gov.bc.ca (250) 952-0577.                         | 550     |
| Enter Course Results     Information     Phone     (999)999-9999                        |         |
| Provide Supporting Inspector's Exam Results:<br>Documents                               |         |
| Declarations Exam Date * (YYYY-MMM-DD)                                                  |         |
| Submit Application Number of Questions on Exam *                                        |         |
| Exit this e-service • Percentage = 0%                                                   |         |
| The Inspector successfully completed the Practical Test for the following vehicle cla   | sses: * |
| Please check all the apply.                                                             |         |
| Class 1 - Motor vehicle with lic. GVW of 5,500 kgs or less                              |         |
| Class 2 - Motor vehicle with lic. GVW of more than 5,500kgs                             |         |
| Class 3 - Trailer and semi-trailer                                                      |         |
| Class 4 - Bus                                                                           |         |
| Class 5 - School Bus                                                                    |         |
| Class 6 - Motorcycle                                                                    |         |
| Inspector's Practical Skills/Test Results: *                                            |         |
| Please check only those results that passed. Check All                                  |         |
| 🔄 Headlamp Adjustment 🔄 Trailer Attachment Wear                                         |         |
| Tire Wear Walking Beam Bushings                                                         |         |
| Slack Adjustment Travel 📄 5th Wheel Security                                            |         |
| Sth Wheel Pins Bus Body                                                                 |         |
| Check Drum/Disc Size Steering Mechanism                                                 |         |
| Tie Rod Ends Exingpins                                                                  |         |
| Front Wheel Bearings 🔄 Steering Lash                                                    |         |
| Brake Adjustment Brake Lining Thickness                                                 |         |
| Brake Hose Drum/Disc Wear                                                               |         |
|                                                                                         |         |
| Previoue                                                                                |         |

Cancel

- 2. "Examiner/Instructor Identification" section:
  - a. If the individual who logged in is the Examiner, then the examiner's name, contact information and authorization number will automatically display.
  - b. If the individual who logged in is someone other than an Examiner, then they will be required to enter the Authorization Number of the examiner, and that individual's contact information will then be displayed.
- 3. Inspector's Exam Results section:
  - a. Enter the date of the exam. If it was more than 1 year ago, the exam will have to be retaken.
  - b. Enter the number of questions on the exam, and the number of correct answers (exam score) provided by the inspector. The system will automatically calculate a percentage.

**NOTE:** The inspector must obtain at least 80% on the exam in order to apply. If the percentage is less than 80%, the system will not allow the application to continue.

- 4. Vehicle Classes: Select all vehicle classes that the applicant passed.
- 5. Practical Skills / Test Results section: Select all skills that were passed.
  - a. If all were passed, simply click 'Select All' button.
  - b. If most were passed, user can click 'Select All' then de-select those few individual items that were not passed.
- 6. When all information is entered and confirmed correct, click 'Continue'.

## **Supporting Documents**

1. Based on information provided in previous screens, the system will present a list of the supporting documents that must be provided with the application.

| B.C. Home                                     | New Authorized Inspector Application                                                               |        |        |          |       |                                               |
|-----------------------------------------------|----------------------------------------------------------------------------------------------------|--------|--------|----------|-------|-----------------------------------------------|
| Transportation and<br>Infrastructure          | Supporting Documentation                                                                           |        |        |          |       |                                               |
| Vehicle Inspection<br>Program Online Home     | In addition to a signed Declaration, documentation that su<br>inspector named in this application: | pports | qual   | ificatio | ons ( | or certifications MUST be provided to CVSE if |
| Introduction and<br>Instructions              | has an Inter-Provincial Trade Qualification Number                                                 |        |        |          |       |                                               |
| Identify Inspector and<br>Contact Information | <ul> <li>has a certification number from BC Safety Authority (Gas</li> </ul>                       | 5)     |        |          |       |                                               |
| Enter Inspector<br>Certifications             | For the following Supporting Documents, please indicate whether                                    | they w | ill be | provid   | ed by | y fax, mail or as an electronic attachment:   |
| Enter Course Results<br>Information           |                                                                                                    | Fax    | ог     | Mail     | or    | Electronic Attachment                         |
| Provide Supporting<br>Documents               | Trade Certification - Inter-Provincial documentation *                                             | 0      |        | 0        |       | © Browse                                      |
| Declarations                                  | Valid copy of Certificate from BC Safety Authority (Gas) *                                         | O      |        | Ø        |       | © (Browse)                                    |
| Submit Application                            | Declaration of Responsibility signed by the inspector *                                            | 0      |        | 0        |       | Browse                                        |
| Exit this e-service 🕟                         | To fax or mail supporting documents to CVSE, please send                                           | to:    |        |          |       |                                               |
|                                               | Commercial Vehicle Safety and Enforcement Branch                                                   | Fax: 2 | 250-9  | 952-0    | 578   |                                               |
|                                               | PO Box 9250 Stn Prov Govt                                                                          |        |        |          |       |                                               |
|                                               | Victoria, BC V8W 9J2                                                                               |        |        |          |       |                                               |
|                                               | Previous                                                                                           |        |        |          |       | Canoe                                         |

- 2. For all New Inspector applications, a Declaration of Responsibility must be completed, signed by the student inspector, and submitted with the application by fax, mail or electronically attached.
- 3. If a Gas Certification number is provided because the inspector is requesting a Pressure Fuel endorsement, a valid Gas Certificate must be submitted with the application.
- 4. User must indicate the method of document delivery to CVSE.
  - a. If Fax or Mail is selected, the documents can be sent after the application is submitted.
  - b. If Electronic Attachment is selected, the user must attach an electronic version of the indicated document in order to continue to the next page.
  - c. Certain electronic document types are not permitted, including .txt files and video.

### **Declaration**

- 1. A declaration must be completed for every online application. All declaration statements must be accepted in order to continue with the application.
- 2. If the individual who logged in is the Examiner, then 2 Declaration statements will be displayed.
- 3. If the individual who logged in is someone other than the examiner, then 3 Declaration statements will display. The additional statement is confirming that the Examiner has given the user authorization to enter exam-related information on their behalf.

**IMPORTANT:** Once user clicks 'Submit Application', user cannot return to this page or any preceding pages. Be sure to read this page carefully and ensure that all previously provided information is correct before clicking 'Submit Application'.

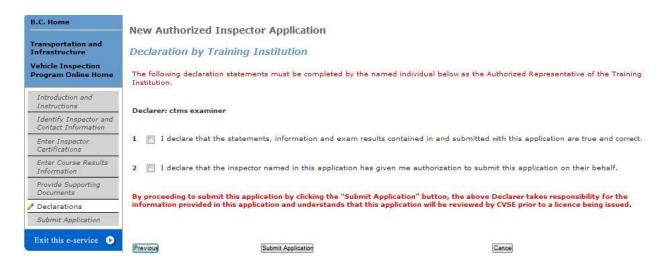

# **Application Submitted screen**

- 1. The final screen of the application confirms that the application process is complete and provides an application number to be used in all inquiries to CVSE.
- 2. Click on the link with the application number to view and print the application form that was filled out online. This form is automatically emailed to the inspector when the application is submitted.

| 20                                            |                                                                                                    |                                                                                                    |                                   |                                                               |
|-----------------------------------------------|----------------------------------------------------------------------------------------------------|----------------------------------------------------------------------------------------------------|-----------------------------------|---------------------------------------------------------------|
| Transportation and<br>Infrastructure          | Application Submitted                                                                                                    |                                                                                                    |                                   |                                                               |
| Vehicle Inspection<br>Program Online Home     | <ul> <li>A copy of this application will</li> </ul>                                                                                                    | or Application has been submitted.<br>I be sent to the Training Institution<br>Ithorized Inspector Application, cli | and the inspector by e-mail.      |                                                               |
| Introduction and<br>Instructions              | • To princ a copy of the New Au                                                                                                    | anonzed Inspector Appression, ch                                                                                    | ek on the Application – nik belov | *                                                             |
| Identify Inspector and<br>Contact Information | Applicant (Inspector) Name :                                                                                                    | Inspector, new                                                                                                    |                                   |                                                               |
| Enter Inspector<br>Certifications             | Training Institution :<br>Application Submitted Date :                                                                                                    | CVSE Training Institution<br>2013-Nov-01                                                                            |                                   |                                                               |
| Enter Course Results<br>Information           | Application Number :                                                                                                    | 2013102900                                                                                                    |                                   |                                                               |
| Provide Supporting<br>Documents               | View and PRINT your Application                                                                                                    | on now : Application #: 20131029                                                                                    | <u>00</u>                         |                                                               |
|                                               |                                                                                                    |                                                                                                    |                                   |                                                               |
| Declarations                                  | ** Please use the above Applic                                                                                                    | ation Number for any corresponde                                                                                    | nce when contacting the VIP Prog  | gram Staff.                                                   |
| Declarations<br>Submit Application            | ** Please use the above Applic                                                                                                    | ation Number for any corresponde                                                                                    | nce when contacting the VIP Pro   | gram Staff.                                                   |
| Submit Application                            | ** Please use the above Applic The following documents must I                                                                                                    |                                                                                                    | nce when contacting the VIP Pro   | gram Staff.                                                   |
|                                               | · · · · · · · · · · · · · · · · · · ·                                                                                                    |                                                                                                    | nce when contacting the VIP Proj  | gram Staff.<br>Indicated Delivery Method                      |
| Submit Application                            | The following documents must l                                                                                                    | be submitted to CVSE:                                                                                               | nce when contacting the VIP Pro   |                                                               |
| Submit Application                            | The following documents must I<br>Document Name                                                                                                    | be submitted to CVSE:                                                                                               | nce when contacting the VIP Pro   | Indicated Delivery Method                                     |
| Submit Application                            | The following documents must I<br>Document Name<br>1. Trade Certification - Ini<br>2. Valid copy of Certificate                                                                             | be submitted to CVSE:<br>ter Provincial                                                                             | nce when contacting the VIP Pro   | Indicated Delivery Method<br>Mail                             |
| Submit Application                            | The following documents must I<br>Document Name<br>1. Trade Certification - Ini<br>2. Valid copy of Certificate                                                                             | be submitted to CVSE:<br>ter Provincial<br>e from BC Safety Authority (Gas)                                         | nce when contacting the VIP Pro   | Indicated Delivery Method<br>Mail<br>Electronic               |
| Submit Application                            | The following documents must I<br>Document Name<br>1. Trade Certification - Ini<br>2. Valid copy of Certificate<br>3. Declaration of Responsi<br>How to Contact CVSE:                       | be submitted to CVSE:<br>ter Provincial<br>e from BC Safety Authority (Gas)                                         | cvse Mailing Address:             | Indicated Delivery Method<br>Mail<br>Electronic               |
| Submit Application                            | The following documents must I<br>Document Name<br>1. Trade Certification - Int<br>2. Valid copy of Certificate<br>3. Declaration of Responsi<br>How to Contact CVSE:<br>CVSE Fax: (250)-95 | be submitted to CVSE:<br>ter Provincial<br>e from BC Safety Authority (Gas)<br>ibility Signed by Inspector          |                                   | Indicated Delivery Method<br>Mail<br>Electronic<br>Electronic |

# **AI Verify Inspection Reports**

Verification of inspection reports must be performed by the Authorized Inspector who conducted the inspection. Therefore, the AI must log in with their **Personal BCeID**.

### **Verify Inspection Reports**

- 1. Log in with your **personal BCeID** in order to verify inspection reports.
- 2. Go to the CVSE VIP Online System page at <u>http://www.th.gov.bc.ca/cvse/e-forms\_project.htm</u> and click the blue button to log on to the VIP Online system.
- 3. Log in with your **personal BCeID** and password.
- 4. Click the link "Verify Inspection Reports".
- 5. In the list of inspection reports that displays, review all Unverified inspection reports to ensure accuracy and completeness.
- 6. If there are unverified inspection reports displaying in red, these are overdue for verification and must be verified in order to be able to continue submitting inspection reports.
- 7. To verify inspection reports, click the checkbox beside each report to be verified then click the 'Verify Inspection Report' button at the bottom of the screen.
- 8. The status will change from 'Unverified' to 'Verified'.
- 9. To return to the VIP Online Homepage, click the link "VIP Online Home Page" in the upper left.

**IMPORTANT:** There is a **time limit** and **count limit** for verifying inspection reports. These limits are:

- within 30 days of completing the inspection; and
- after 10 unverified inspection reports are accumulated where you are the primary inspector.

**IMPORTANT:** Once these limits are exceeded, verification is considered overdue and eForm <u>will not</u> allow the submission of inspection reports where you are identified as the primary inspector. To ensure inspection reports can always be submitted for inspections you conduct, be sure to verify inspection reports.

## **Identifying an Incorrectly Assigned Inspection Report**

If during the verification process (see above) you identify an inspection report that is either incorrect or was not performed by you, first make every attempt to resolve the issue with the facility. If this doesn't resolve the issue, then follow these steps to dispute the inspection report in VIP Online:

- Click the checkbox beside the specific inspection report you wish to dispute.
- Click the 'Dispute Inspection Report' button at the bottom of the screen.
- In the pop-up that displays, select the reason for disputing the inspection, then click OK.
- You may be contacted by a CVSE Area Inspector to follow-up on the dispute.

# **Search for Inspection Reports**

Als can search for all inspection reports they have conducted even when they were performed at different facilities. This is unique to Als, as facility users, when logged in with their business BCeIDs, can only search for inspection reports one facility at a time.

- 1. After logging in with your **personal BCeID** and password.
- 2. Click the link "Search for Inspection Reports".
- 3. A set of search criteria will be displayed. Enter the criteria by which you wish to search (eg. by a date range, or by inspection type or facility number).
- 4. Click 'Search' to find inspection reports. If no results are displayed, modify your search criteria.
- 5. To perform a different search, first click the 'Reset Criteria' button.
- 6. If the search returns a large number of inspections, the user may have to scroll or select a different page of results to see all inspections.
- 7. To return to the VIP Online Homepage, click the link "VIP Online Home Page" in the upper left.